**T.C. MİLLİ EĞİTİM BAKANLIĞI** 

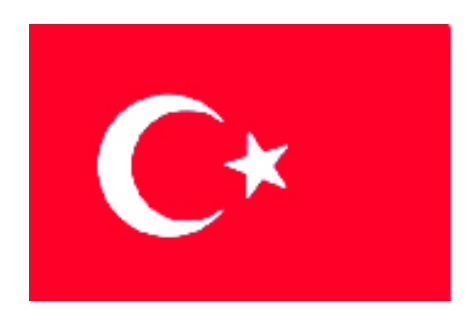

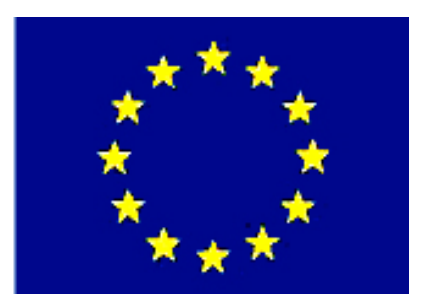

**MEGEP (MESLEKİ EĞİTİM VE ÖĞRETİM SİSTEMİNİN GÜÇLENDİRİLMESİ PROJESİ)** 

# **BİLİŞİM TEKNOLOJİLERİ**

## **HTML 1**

**ANKARA 2007** 

Milli Eğitim Bakanlığı tarafından geliştirilen modüller;

- Talim ve Terbiye Kurulu Başkanlığının 02.06.2006 tarih ve 269 sayılı Kararı ile onaylanan, Mesleki ve Teknik Eğitim Okul ve Kurumlarında kademeli olarak yaygınlaştırılan 42 alan ve 192 dala ait çerçeve öğretim programlarında amaçlanan mesleki yeterlikleri kazandırmaya yönelik geliştirilmiş öğretim materyalleridir (Ders Notlarıdır).
- Modüller, bireylere mesleki yeterlik kazandırmak ve bireysel öğrenmeye rehberlik etmek amacıyla öğrenme materyali olarak hazırlanmış, denenmek ve geliştirilmek üzere Mesleki ve Teknik Eğitim Okul ve Kurumlarında uygulanmaya başlanmıştır.
- Modüller teknolojik gelişmelere paralel olarak, amaçlanan yeterliği kazandırmak koşulu ile eğitim öğretim sırasında geliştirilebilir ve yapılması önerilen değişiklikler Bakanlıkta ilgili birime bildirilir.
- Örgün ve yaygın eğitim kurumları, işletmeler ve kendi kendine mesleki yeterlik kazanmak isteyen bireyler modüllere internet üzerinden ulaşılabilirler.
- Basılmış modüller, eğitim kurumlarında öğrencilere ücretsiz olarak dağıtılır.
- Modüller hiçbir şekilde ticari amaçla kullanılamaz ve ücret karşılığında satılamaz.

# **İÇİNDEKİLER**

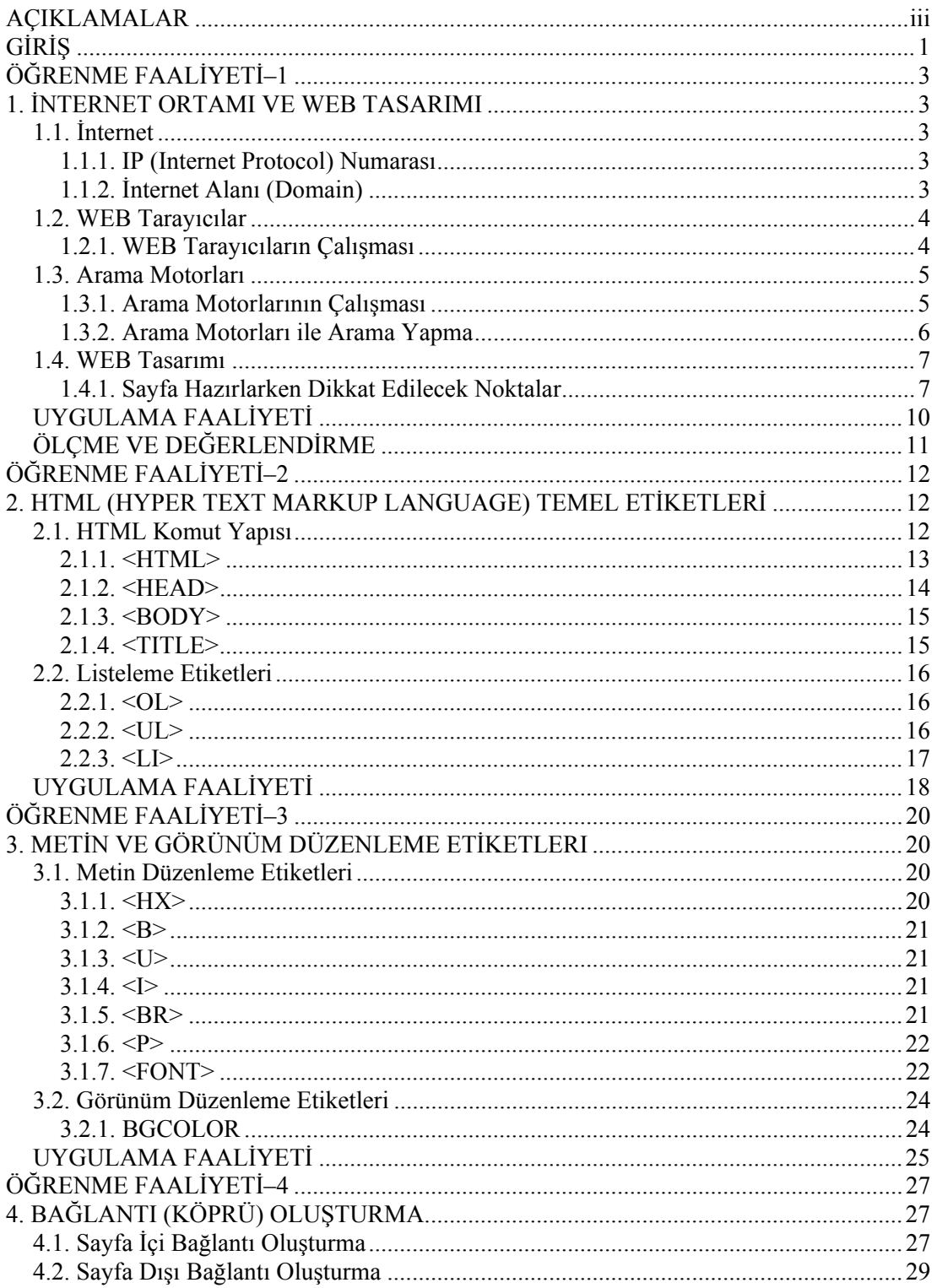

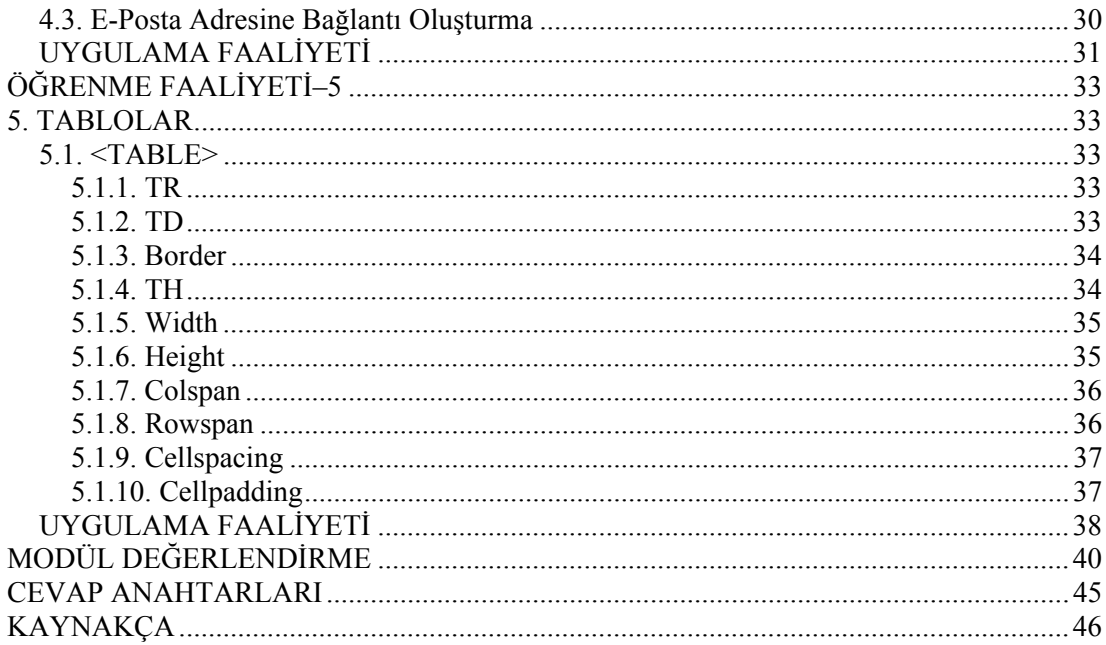

# **AÇIKLAMALAR**

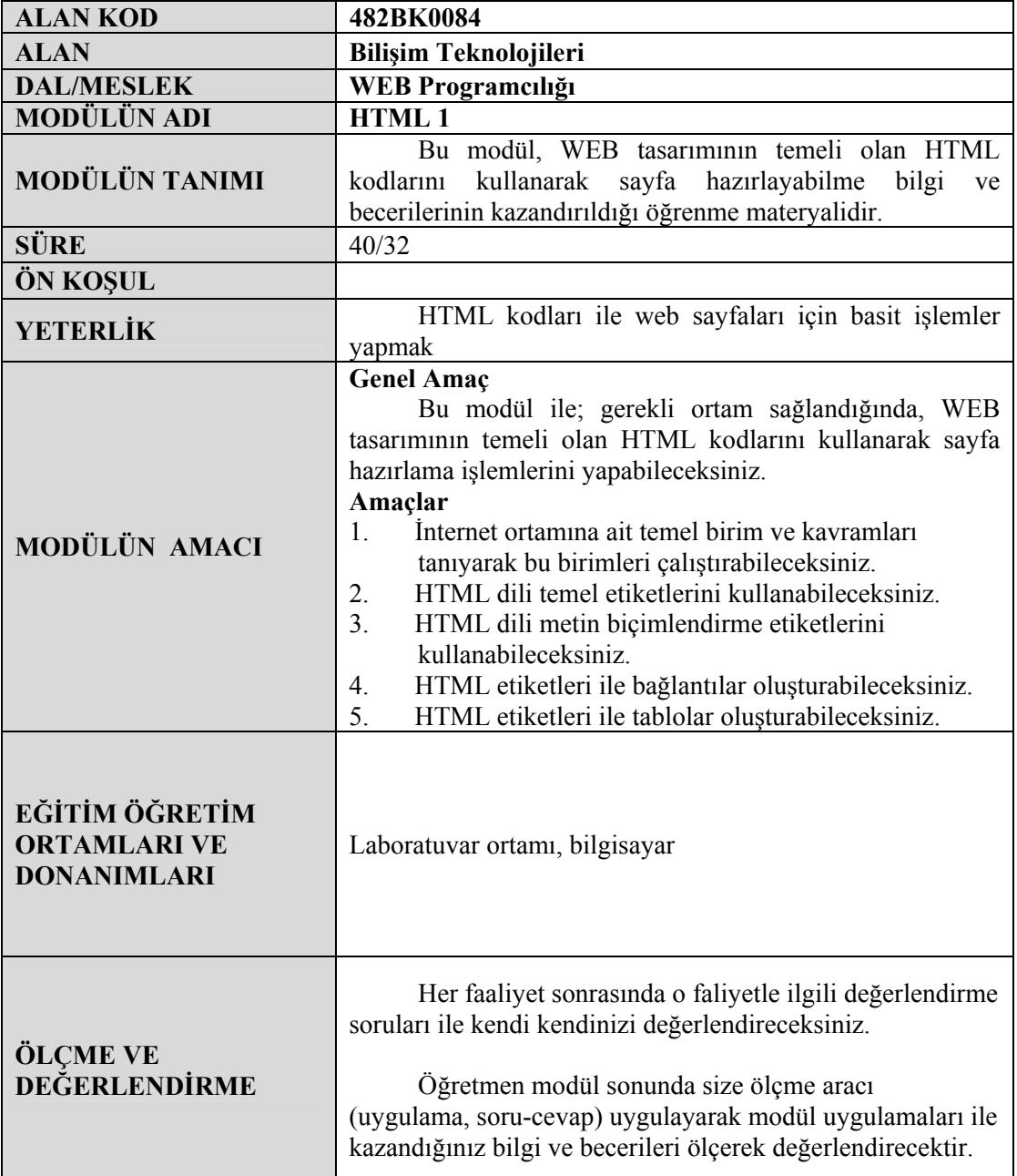

iv

# **GİRİŞ**

#### **Sevgili Öğrenci,**

HTML (Hyper Text Markup Language) WEB sayfalarının hazırlanmasında kullanılan dildir. Bir WEB sayfası resim gibi değildir. Sayfanın arkasında ilk bakışta anlamakta zorlanacağımız komutlar bulunmaktadır. Bu komutlar sayfa içinde bulunan herşeyin nasıl gösterileceğini kullanılan tarayıcıya anlatmak için kullanılır. Yani sayfada bulunan resim, flash, yazı gibi materyallerin yan yana anlaşılır görünmesi için HTML kullanmak zorundayız. Amatör veya profesyonel olarak WEB tasarım ile uğraşanlar HTML ile mutlaka tanışmışlardır. HTML yazma işini bizim yerimize yapan programlar (Frontpage, Dreamweaver, Namo vb.) vardır ve biraz da HTML bilgisi ile kolaylıkla kendi sitenizi yapabilirsiniz.

HTML, programlama dilleri (pascal, basic vb. ) gibi bir programlama mantığı taşımadığından öğrenilmesi gayet kolay bir dildir. HTML için dilden ziyade kabaca metinleri ya da verileri biçimlendirmek ve düzenlemek için kullandığımız komutlar dizisi bile diyebiliriz.

HTML 1 modülü ile bu dil hakkında hiçbir bilginiz olmasa bile modül sonunda öğrendiklerinizle siz de kendi sayfalarınızı hazırlamaya başlayacaksınız. Bu modülden sonraki HTML 2 ile de bilgilerinizi ilerletmiş olacaksınız.

## **ÖĞRENME FAALİYETİ–1**

## **AMAÇ**

İnternet ortamına ait temel birim ve kavramları tanıyarak, bu birimleri çalıştırabileceksiniz.

## **ARAŞTIRMA**

Bu faaliyet öncesinde yapmanız gereken araştırmalar şunlardır: ¾ Günümüzdeki WEB tarayıcı programlarını ve bunların farklarını araştırınız.

## **1. İNTERNET ORTAMI VE WEB TASARIMI**

### **1.1. İnternet**

İnternet, bir çok bilgisayar sisteminin birbirine bağlı olduğu, dünya çapında yaygın olan ve sürekli büyüyen bir iletişim ağıdır. Aynı zamanda, insanların her geçen gün gittikçe artan "üretilen bilgiyi saklama / paylaşma ve ona kolayca ulaşma" istekleri sonrasında ortaya çıkmış bir teknolojidir. Bu teknoloji yardımıyla pek çok alandaki bilgilere insanlar kolay, ucuz, hızlı ve güvenli bir şekilde erişebilmektedir.

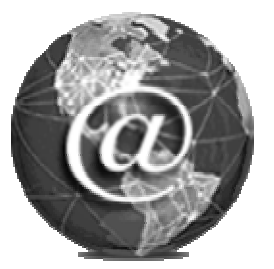

#### **1.1.1. IP (Internet Protocol) Numarası**

IP (Internet Protocol), bilgisayarların iletişim kurmasını sağlayan standart bir protokoldür. Genel olarak her bilgisayarın kendine özel bir numarası vardır. İki bilgisayar iletişim kurduğu zaman birbirlerini bulmak için IP adresini kullanır. IP adresi her biri noktayla ayrılan ve 0 ile 255 arasındaki rakamlardan oluşmuş 4 adet numara setidir. Örneğin: 192.168.123.254. Bilgisayarın networkte bir "adı" olsa bile (daha kolay hatırlamanız için ), diğer bilgisayarlarla iletişim kurduğunda IP adresini kullanır.

#### **1.1.2. İnternet Alanı (Domain)**

İnternete sürekli bağlı olan her bilgisayarın bir IP numarası vardır (162.178.111.24 gibi). Bu numaraları akılda tutmak ve herhangi bir anda yazmak zor olduğundan, alan adı (domain name) sistemi adını verdiğimiz bir isimlendirme oluşturulmuştur. Herhangi bir bilgisayara (ve o bilgisayar üzerinde yayınlanan WEB sitelerine) bağlanmak için karmaşık IP numaralarını akılda tutmak yerine, hatırlanması ve yazılması kolay alan adlar kullanılmaktadır (www.google.com gibi). Siz tarayıcınızın adres çubuğuna www.meb.gov.tr yazdığınızda, tarayıcınız merkezi bir bilgisayarla iletişim kurarak www.meb.gov.tr adresinin yerini tuttuğu IP numarasını öğrenecek ve bu IP numaralı bilgisayara bağlanarak istediğiniz bilgilere erişmenizi sağlayacaktır.

İnternet adreslerinde görülen kısaltmalar şunlardır: **gov:** Hükümet kurumları (government) **edu:** Eğitim kurumları (education) **org:** Ticari olmayan kuruluşlar (organization) **com:** Ticari kuruluşlar (company) **mil:** Askeri kurumlar (military) **net:** Servis sunucular (network) **ac:** Akademik kuruluşlar (academic) **int:** Uluslararası kuruluşlar (international)

Bunun yanında kullanılan ülke kısaltmaları da vardır. Bazıları; tr:Türkiye, jp:Japonya, uk:İngiltere, it:İtalya, ch:Isviçre gibi.

#### **1.2. WEB Tarayıcılar**

WEB tarayıcısı, internet üzerindeki tüm bilgilere bakabilme ve bu bilgilerle etkileşim halinde olabilme olanağı veren bir uygulama programıdır. Tarayıcı kelimesinin İngilizce karşılığı "browser"'dır. WEB tarayıcısı, *Yardımlı Metin Transfer Protokolü*'nü (İngilizcesi "Hypertext Transfer Protocol" - kısaca HTTP) kullanarak, tarayıcı kullanıcısı adına İnternet üzerinde WEB sunucularından isteklerde bulunan bir istemci programdır.

#### **1.2.1. WEB Tarayıcıların Çalışması**

Her bilgisayar üzerinde WEB sayfası adı verilen elektronik dosyaları saklar ve siz kendi bilgisayarınızdan bu bilgilere erişebilirsiniz. WEB sizin zengin bir ortamda iletişim kurmamızı sağlar. WEB üzerinde bilgilere metin, renkli çizim, resim, ses ve hatta video ortamlarına erişebilirsiniz.

WEB istemci-sunucu (client-server) sistemi olarak bilinir. Sizin WEB tarayıcı yazılımınız istemci, uzaktaki sizin erişmek istediğiniz bilgileri saklayan bilgisayar ise sunucudur. Örneğin; Milli Eğitim Bakanlığının WEB sitesine bakıyorsanız sizin bilgisayarınız Ankara'daki bir sunucudan WEB sayfalarına erişmek istediği mesajını yollamıştır. Milli Eğitim Bakanlığının WEB sunucusu istediğiniz bilgileri internet üzerinden sizin bilgisayarınıza yollamaktadır. Sizin WEB tarayıcınız gelen bilgileri yorumlar ve sizin ekranınızda anlaşılır bir şekilde gösterir.

Teknik olarak tarayıcıların neler yaptığını iki madde de toplayabiliriz.

- ¾ Tarayıcınız sizin bağlandığınız WEB sunucudan yaptığınız dosya isteğini ağ (network) üzerinden size yani kullandığınız bilgisayara ulaştırır.
- $\triangleright$  Tarayıcının ikinci görevi ise yaptığınız isteği, yani WEB sunucudan gelen dosyayı size, yani monitörünüze nasıl yansıtacağını, formatlamasını bilmesidir. İlgili WEB sayfasının adresi yazıldıktan sonra, tarayıcı ilgili WEB sunucuyu bulur ve sayfayı ister. Sunucu ilgili sayfayı "tag" denilen komutlar topluluğu olarak istemci makineye gönderir. İstemci makinedeki tarayıcı bu sayfayı alır ve gelen komutları yorumlar ve anlaşılır bir şekilde gösterir.

#### **1.3. Arama Motorları**

İnternet büyük miktarda bilgi içerir, ancak en büyük sorun ihtiyacınız olan bilginin yerini tespit etmektir. Arama motoru, WEB sitelerini dolaşarak içeriklerini inceleyen ve bu içerikleri sizin arama yapabilmeniz için uygun şekilde indeksleyen programlara verilen isimdir.

Arama motorları genellikle çok büyük bir veritabanına sahiptir. Belli bir konuda araştırma yaptırabilmek için tüm yapmanız gereken anahtar bir kelime ya da sözcüğü girmektir. Girdiğiniz verilere göre araştırma yapılacak, sonra da konuyla ilgili olarak bulunan linkler bir liste halinde size sunulacaktır. Tabi bu linklerin hepsi istediğiniz bilgiyi içermeyebilir. Yapmanız gereken listede verilen konu başlıklarına göz gezdirip işinize yarayacağını düşündüğünüz linkleri seçmektir. Aramayı yaptırırken ne kadar çok anahtar veri girerseniz, istediğinizi bulma şansınız da o kadar artar, böylece konuyla ilgisiz çoğu link sayfa açılmadan elenecek ve siz de zaman kazanacaksınız.

#### **1.3.1. Arama Motorlarının Çalışması**

İnternette iki tür arama motoru vardır. Bunlar dizinler ve crawlerlardır. Arama motoru kelimesi crawlerları ve dizinleri tanımlamak için kullanılır ancak bu ikisi tamamen farklı yöntemlerle çalışır. Crawlerlar internetteki siteleri tarar ve indexler. Eğer sitelerin içeriği değiştirilirse bu listedeki durumunuzu etkiler. Çünkü crawlerlar sayfaların tümünü hafızalarına alır ve bir aramada sayfada geçen tüm kelimeler arasından arar. Sitelerde yapılan değişiklikleri de ilk güncellemesinde hemen yeniler. Başlıklar, sayfanın içeriği ve diğer tüm etkenler sonuçta etkilidir. Dizinler ise insanlar tarafından yönetilir. Siteleri kaydederken bir başlık ve bir açıklama yazılır ya da editörler bir açıklama yazar ve sonuçlarda bu iki etken etkili olur. Sayfalarda yapılan değişiklikler sonuçları etkilemez. Hybrid olarak adlandırılan arama motorları ise her iki türden de sonuç getirir ve genellikle bir tarafı ki bu taraf genellikle dizinler olur, diğerinden daha üstün tutar.

#### **1.3.1.1. Crawlerlar**

Bu tip arama motorları siteleri otomatik olarak ziyaret eder ve hemen hemen tüm sayfaları hafızalarına alır. Bunun için de bir çeşit robot kullanır. Bu robotlar siteleri bir sayfayı ziyaret ettikten sonra o sayfada bulunan tüm linkleri de ziyaret eder. Mesela ana sayfayı ziyaret ederlerse ve buradan bütün sayfalara link verilmişse oraları da dolaşacak demektir. Ayrıca site dışında bir siteye link verilmiş ise orayı da ziyaret edecektir ve eğer bu site listelerinde yoksa onu da ekleyeceklerdir. Çünkü birçok crawler manuel(elle) site ekleme özelliği bulundurmaz ve kendi robotlarının siteleri eklemesini tercih eder.

#### **Crawlerların Bölümleri**

¾ **Spider:** Crawler olarak da adlandırılır. Spider siteyi ziyaret eder, okur ve daha sonra linkleri takip ederek diğer sayfalara ulaşır. Spider siteyi bir ay ya da iki ay arayla düzenli olarak tekrar ziyaret eder.

- ¾ **Index:** Spider'ın bulduğu her şey arama motorunun index'ine gider. Index'te spiderın bulduğu tüm sayfaların bir kopyası depolanır ve spider sayfaları tekrar ziyaret edip güncel hallerini getirdiğinde index'de yenilenir.
- ¾ **Yazılım:** Son parça olan arama motoru yazılımı ise index'de depolanan milyonlarca sayfa arasından uygun sonuçları bulur ve en uygun olanlara göre sıralandırma yaparak sonuçları getirir.

Bütün crawlerlarda bu parçalar vardır ama bu parçaların her birinin işlevi her arama motorunda değişiktir. Bu yüzdendir ki aynı arama farklı arama motorlarında değişik sonuçlar ortaya çıkarır.

#### **Crawlerların Özellikleri**

- ¾ **Derin araştırma**: Arama motorlarının indexlerine kaydetme başvurusu yapmamasına rağmen siteleri bulması anlamına gelir. Hemen hemen tüm crawlerlarda bu özellik vardır ama bazıları bu konuda daha iyidir.
- ¾ **Stop kelimeleri:** How, and, what gibi genel kullanımı olan kelimeler birçok crawler tarafından yer kazanılması ve aramanın hızlandırılması için indekslenmez ya da arama içinde geçmesine izin verilmez.
- ¾ **Description:** Meta tag'lar arasında bulunan açıklama kısmının kullanılması anlamına gelir.
- ¾ **Keywords:** Meta tag'lar arasında bulunan keywords tagınin desteklenip desteklenmediğidir.
- ¾ **Alt Text:** Grafikler altına yazılan ve mouse ile üstüne gelindiğinde ortaya çıkan yazılardır.

#### **1.3.1.2. Dizinler**

İnsanlar tarafından kontrol edilen arama motorlarıdır. Güvenilir olarak görüldüklerinden birçok insan bunları ziyaret eder. Ayrıca bunlara kayıt olmak crawlerların siteleri bulmasını kolaylaştırır. Bunlardan bazıları da crawlerlara dizin hizmeti verirler. Dizinlere kayıt olmada siteler 25 kelimeyi geçmeyecek bir açıklamada bulunurlar. Çünkü dizinler crawlerlar gibi siteleri tüm içeriğini değil sadece yazılan açıklamayı ve sitelerin başlığını görüntüler ve arama sonuçlarını da bu verilere dayanarak getirirler.

#### **1.3.2. Arama Motorları ile Arama Yapma**

İnternet üzerinde ücretsiz olarak bulunan, çeşitli alanlarda araştırma yapmanıza olanak sağlayan servisler yardımıyla arama yapılır. Bu arama servislerinde istenilen herhangi bir konuyu araştırıp bu konuya ulaşabileceğiniz adreslerin listesine ulaşabilirsiniz.

Arama servisleri, anahtar kelimeler ve basit mantık kurallarıyla işler. Tek bir kelime yazarak arama yapabileceğiniz gibi, bir cümle de yazabilirsiniz. Her şeyden önce, çok genel, hemen akla geliveren sözcükleri anahtar sözcük olarak kullanmaktan kaçınınız. Cumhurbaşkanlığı seçimleriyle ilgili haberleri ararken, "politika" gibi bir anahtar sözcük kullanmak, karşınıza istemediğiniz kadar çok sonuç çıkarır. Anahtar sözcükleriniz, aradığınız konuyla bire bir örtüşen, hatta sadece o konuyla ilgili anahtar sözcükler olmalıdır.

Arama motoruna girdikten sonra, sitede arama yapmanız için size gösterilen kutuya arama yapmak istediğiniz kelimeleri giriniz ve yanında bulunana "Ara", "Ara-Bul", "Arama" düğmesine tıklayınız.

Arama yapmak için düğmeye tıkladıktan sonra gelen sayfada sizin girdiğiniz arama kelimelerine göre arama motoru sonuçları en alakalıdan en alakasıza doğru sıralayarak gösterecektir.

Mantıksal bağlaç terimleri WEB üzerinde istediğiniz bilgilere ulaşmanızı sağlayacak güçlü filtrelerdir. Mevcut arama servislerinin birçoğu mantıksal bağlaçları destekler.

Örneğin, "İzmir AND Otel" yazarsanız, hem İzmir hem de otel kelimelerinin geçtiği alanlar listelenecektir. Bazı arama servislerine "izmir + otel" yazarak aynı aramayı yaptırabilirsiniz.

Eğer şimdi vereceğimiz örnekte olduğu gibi arama yaptırırsanız ayrı ayrı iki kelimeyi dikkate alır. Örneğin, "Microsoft OR Netscape" derseniz, hem Microsoft hem de Netscape'i içeren alanlar listelenecektir.

Mantıksal bağlaçların yanında detaylı arama seçeneklerini de kullanabiliriz. Dosya biçimi, tarih, arama yapılacak yer (sayfa başlığı, sayfanın herhangi bir yeri, sayfaya yapılan bağlantılar…) gibi seçenekler ile detaylı arama da yapılabilir.

Kelime parçalarını aramak için soru (?) ve yıldız (\*) işaretleri kullanılır. Soru işareti (?) tek bir harfin yerini tutarken (?ence-bence, sence), yıldız işareti (\*) birden fazla harfin yerini tutar (tele\*-telefon, televizyon).

#### **1.4. WEB Tasarımı**

#### **1.4.1. Sayfa Hazırlarken Dikkat Edilecek Noktalar**

Sayfa adında ya da sayfada yer alan herhangi bir resim ya da animasyonlar kaydedilirken asla Türkçe ve özel karakterler (ğ,ü,ş,İ ,?,\ vs.) kullanılmaz.

Sabit diskinizde öncelikle WEB sayfanıza ait dokümanları kaydedeceğiniz bir dizin ve bu dizin içerisinde resimleri ya da animasyonlarınızı kaydedeceğiniz bir alt dizin oluşturunuz. Sunucu bilgisayarına bu bilgiler atılırken (upload) aynı dizinleri bu alanda oluşturmak gerektiği asla unutulmamalıdır.

WEB sitenizi yaptığınızda, mutlaka ana sayfanızı index.html olarak adlandırınız. Birçok WEB sunucu için varsayılan sayfa index.html'dir. Bazı sunucular da varsayılan sayfanın default.html olarak adlandırılmasını ister.

#### **1.4.1. Görsel Tasarım**

Günümüzde içeriği tayin ederken sayfamızın amacı uzun uzun bilgi vermekse, "Nasıl olsa kimse okumuyor!" diye bu bilgileri kırpmak, gerçekten o bilgiye ihtiyacı olan kişilere haksızlık olur. Sayfamızın bir hareket noktası, bir geçiş noktası olduğunu tahmin ediyorsak, kimseyi fazla oyalamaya, istemediklerini bildiğimiz bilgileri zorla vermeye de hakkımız yoktur.

Yale Tıp Fakültesi'nin, ekrana bakan kişinin göz hareketlerini belirleyen cihazlarla donattığı bilgisayarların başına oturttuğu 12 bin kişiyle yaptığı araştırma bir bilgisayar ekranının görsel taranma çizgisinin, (1) soldan üst köşeden sağ üst köşeye, (2) sağ üst köşeden sağ alt köşeye doğru genel tarama (3) yeniden sol üstten itibaren okuma ve (4) üst orta noktadan aşağı doğru okumayı sürdürme tarzında olduğunu gösteriyor. Buna göre, izleyici WEB sayfasında önce büyük şekil kitlesini ve renkleri görmekte, ön plandaki unsurlarla arka plandaki unsurlar arasındaki kontrastın farkına varmaktadır. İzleyici ancak daha sonra, varsa grafik unsurların verdiği bilgiyi almakta, üçüncü olarak da okumaya başlamaktadır. Okuma tahmin edilebileceği gibi, en büyük kitleden benzetme yoluyla başlamakta ve daha sonra kelimelere inmektedir.

Bu belirleme, bize, WEB sayfasının bütünü itibariyle mükemmel bir grafik dengesine sahip olması gerektiğini gösteriyor. Salt metinden ibaret gri bir sayfa itici ve sıkıcı iken, büyük ve geniş grafikler, büyük ve kara lekeler halindeki harfler özellikle içerik arayan daha rafine izleyiciye "içi boş" izlenimini verecektir. Grafik sanatçı, bu noktada sayfanın beklenen "müşterisi"nin varsayılan ilgi odağını, grafikle metni dengeleyerek bulmak zorundadır.

Bu dengede oran ve uygunluk, sadece sayfanın hedef kitlesi ya da başka bir deyişle sayfanın içeriği dikkate alınarak bulunabilir.

Yazıyı soldan sağa doğru okumaya alışmış toplumlarda, görsel dikkatin ekranda da soldan sağa doğru gitmesi doğaldır. Bu nedenle WEB sayfalarında da ekranın üst yarısı, görsel odak noktası olmalıdır. Bu alanın mümkün olduğu kadar yumuşak, pastel renklerle doldurulması; sert, aşırı yoğun çarpıcı renklerden kaçınılması gerekir. Bu tür renkler ancak çok fazla dikkat çekmek istediğimiz, bir ya da iki unsur için saklanmalıdır. Yazılar mutlaka arkalarındaki zeminle çarpıcı bir kontrast oluşturmalıdır. Dramatik ve karmaşık grafikler, mutlaka grafik sanatçıları tarafından yapılmalıdır.

Metinleri daha belirgin hale getirecek noktalar, kutular, yatay ve dikey çizgiler, çoğu zaman görsel bütünlük sağlamak yerine sayfanın tümüne yama hissi verir.

Bütün görsel tasarımlarda olduğu gibi, WEB sayfası tasarımında da tutarlılık şarttır.

Grafik unsurlarla "stil" oluşturmaya kalkmak, grafikçilerin işidir. Bir WEB alanının başından sonuna tutarlı bir şekilde izlenen grafik uygulama, sonunda izleyicide WEB alanının sahibi kurum hakkında bir yorum uyandırır. Bu nedenle sırf süsleme amacıyla, sayfaların orasına burasına çizgi ya da fotoğraf unsurları konulmamalıdır. Özellikle çizgi grafiklerin üç boyutlu görünmesini sağlamak gerektiği inancı, günümüzde hemen hemen bütün WEB tasarımına egemen olmuş ve hemen hemen her grafik unsurun bir tarafına gölgeler yerleştirilmiş bulunuyor. Gölge, bir görsel öge olarak kullanılacaksa, sayfanın tümünün bir bütün olduğu unutulmamalıdır. Bir unsurun gölgesi sağa aşağı, diğerininki sola yukarı düşemez. Böyle bir uygulama, sayfayı izleyende derinlik duygusundan çok baş dönmesi ve mide bulantısı duygusu verir.

Ana sayfa izleyicinin bizim WEB alanımıza daldığı noktadır. Bu nedenle sayfada bir davet unsuru olması şarttır. Bu sayfanın az ve öz unsur içermesi de giderek yaygın bir tarz olmaya başladı. Bir gazete veya derginin WEB alanı, yayınladığı organın kapak sayfasına benzeyebilir. Ama bir üretim firması, ana sayfasında hiç değilse belli başlı mal gruplarının bağlantıları olmalıdır.

Çoğu internet'e modemle bağlanan izleyiciler için, küçük grafiklerin geniş alanlar işgal etmesini sağlayan, başlıklardan ve beyaz alanlardan yararlanan, buna karşılık görsel etkisi son derece yüksek sayfalar yapılması mümkündür.

### **UYGULAMA FAALİYETİ UYGULAMA FAALİYETİ**

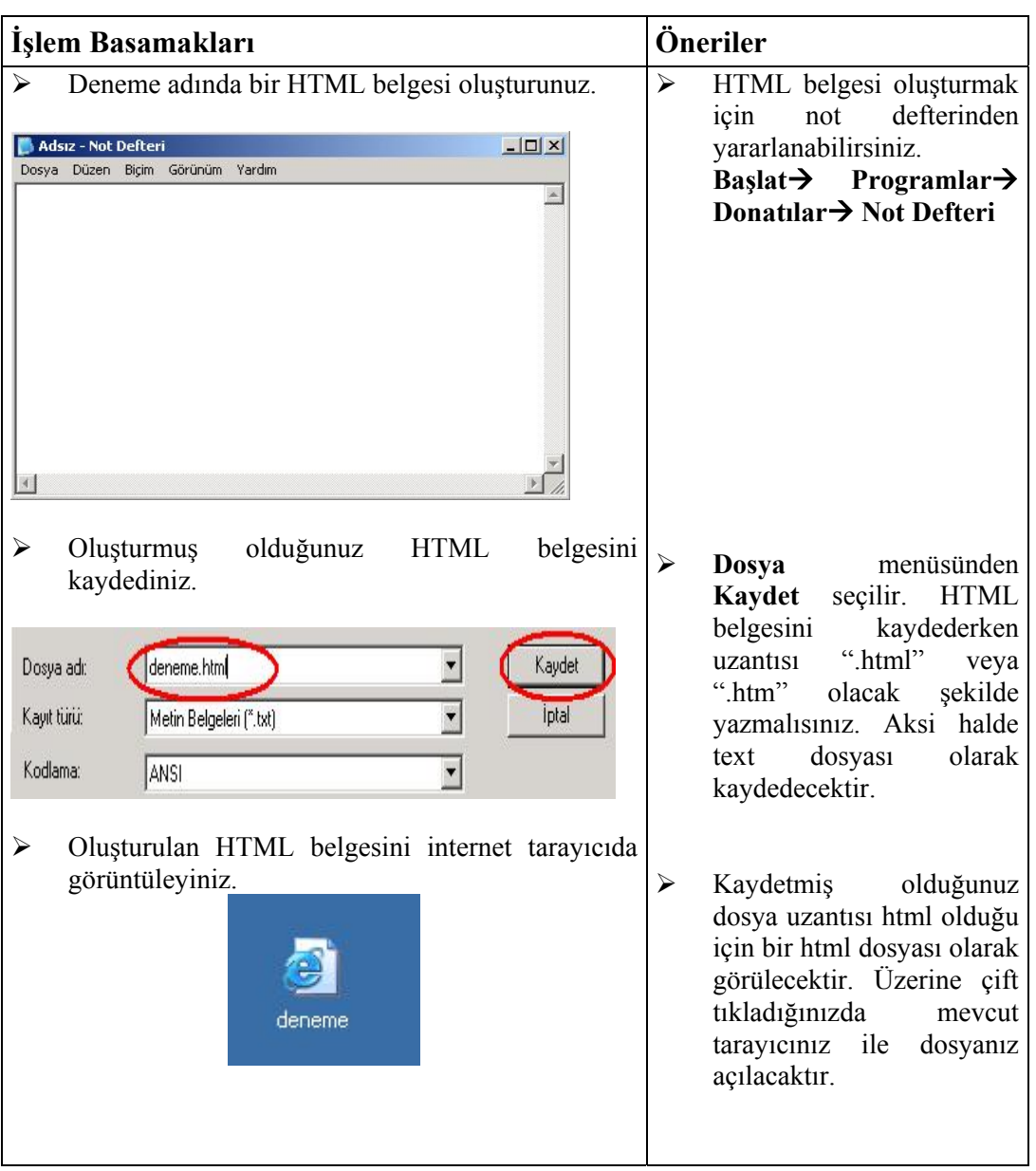

## **ÖLÇME VE DEĞERLENDİRME ÖLÇME VE DEĞERLENDİRME**

١

## **A. OBJEKTİF TESTLER (ÖLÇME SORULARI)**

- **1.** İnternet'teki dosyaların genel uzantısı nedir? A) html B) www  $\Box$ ) http D) ftp
- **2.** Browser (tarayıcı) program ne işe yarar? A) Kâğıt üzerindeki yazıları bilgisayara aktarır. B) İnternet sayfalarını bilgisayarımızda görmeyi sağlar. C) İnternete bağlantı sağlar. D) İnternet bağlantısını hızlandırır.
	-
- **3.** Birçok bilgisayar sisteminin birbirine bağlı olduğu, dünya çapında yaygın olan ve sürekli büyüyen iletişim ağına ne denir?
	- A) IP B) Domain
	- C) İnternet D) Protokol
- **4.** Aşağıdaki eşleştirmelerden hangisi yanlıştır? A) gov: Hükümet kurumları B) com: Ticari kurumlar C) edu: Eğitim kurumları D) org: Askeri kurumlar
- **5.** Aşağıdakilerden hangisi bir WEB tarayıcı programıdır? A) Flash B) FrontPage C) Internet Explorer D) HTML
- **6.** IP (Internet Protocol) nedir?
	- A) Alan adı
	- B) Bilgisayarların iletişim kurmasını sağlayan protokoldür
	- C) İnternet üzerindeki bilgilere bakabilmeyi ve etkileşim kurmayı sağlayan uygulama protokolüdür.
	- D) İnternette istenilen bilgilere ulaşabilmeyi sağlayan bir arama motorudur.
- **7.** İnternette arama yaparken hem "klavye" hem de "fare" kelimelerinin geçtiği alanları listelemek için hangi mantıksal bağlaç kullanılmalıdır? A) AND (VE) B) NEAR (YAKIN)  $C) NOT (DE\ddot{G}IL)$  D) OR  $(YA DA)$

#### **DEĞERLENDİRME**

Cevaplarınızı cevap anahtarı ile karşılaştırınız. Doğru cevap sayınızı belirleyerek kendinizi değerlendiriniz. Yanlış cevap verdiğiniz ya da cevap verirken tereddüt yaşadığınız sorularla ilgili konuları öğrenme faaliyete geri dönerek tekrar inceleyiniz.

# **ÖĞRENME FAALİYETİ–2**

**ÖĞRENME FAALİYETİ–2** 

### $\overline{a}$ **AMAÇ**

ľ

HTML dili temel etiketlerini kullanabileceksiniz.

#### j **ARAŞTIRMA**

Bu faaliyet öncesinde yapmanız gereken araştırmalar şunlardır.

 $\triangleright$  WEB tasarımı için kullanılan programları araştırınız

## **2. HTML (HYPER TEXT MARKUP LANGUAGE) TEMEL ETİKETLERİ**

## **2.1. HTML Komut Yapısı**

HTML diğer programlama dillerinden farklı olarak sadece görsel düzenleme için kullanılmaktadır. HTML herhangi bir text editörle (Notepad, Word,...) hazırlanabilir. Fakat bunun yerine WEB sayfası tasarımı için Dreamweaver, FrontPage, Netscape Composer gibi gelişmiş araçlar da kullanılabilir. Modül içerisindeki örnek uygulamalar için Notepad kullanılmıştır. Bir html dokümanı hazırlandıktan sonra kaydedilirken "dosya\_adi.htm" veya "dosya\_adi.html" olarak kaydedilmelidir.

### **Yazım kuralları**

- $\triangleright$  Komutlar büyük ya da küçük harfle yazılabilir.
- $\triangleright$  Komutlar Türkçe karakterler (s,c,1,ü,ğ,ö) içermez.
- Komutlar "<" ve ">" işaretleri arasında yazılır ve "etiket (tag)" adını alır.

#### **Kullanım biçimi:**

 $\leq$ etiket (tag) adi $>$ 

**Örnek :** <HTML>,<BODY>,<TITLE>

- $\triangleright$  Bir etiket <etiket adi> şeklinde başlar ve bazı etiketler dışında </etiket adi şeklinde biter.
- $\triangleright$  Etiketler iç içe yer alır ve en içteki etiketten başlatılarak kapatılır. Kodların okunabilirliğini artırmak için bir etiket bitmeden tekrar etiket açılırsa içeride açılan etiket biraz daha içeriden yazılmalıdır.

**Kullanım biçimi:** 

```
\langle \text{tag } 1>
         \langle \text{tag } 2 \rangle ...... 
         \langle \text{tag } 2 \rangle\langle \text{tag } 1 \rangleÖrnek: 
<HTML><BODY>
            ...... 
           <FORM> 
           ...... 
           </FORM> 
         </BODY>
</HTML>
```
¾ Bir etiket parametreler kullanarak biçimlendirilir ve bu parametrelere tırnak ("") işaretleri arasında değer atanır. Değerle parametre adı arasında eşittir (=) işareti kullanılır.

#### **Kullanım biçimi:**

<tag\_adi parametre\_adi ="deger">

#### **Örnek:**

<body bgcolor="blue">

WEB sayfasında standart olarak bulunması gereken kodlar şunlardır. Bunlar sayfada mutlaka vardır. Bu kodlarla tarayıcı bunun bir WEB sayfası olduğunu anlar ve ona göre görüntüler.

```
<html> 
  <head> 
     <title> Sayfanın Başlığı </title> 
  </head> 

       Sayfanızın tüm içeriği: resim, yazı, video, vb. 
   </body>
```
**</html>** 

#### **2.1.1. <HTML>**

<html>, bir WEB sayfasında bulunan ilk etikettir. Bu etiket tarayıcıya HTML belgesinin başladığı ve bittiği yeri bildirir. Bütün HTML kodları bu etiketin içinde yer almalıdır. Bu etiketin hiçbir parametresi yoktur.

#### **2.1.2. <HEAD>**

HTML belgesinin ilk bölümüdür. WEB sayfası ile ilgili temel özellikler, sayfa başlığı, yazı karakterler kümesi, link özellikleri burada tanımlanır. Head etiketinin yorum aralığında **<meta>** etiketi yer alır. Bu etiket siteyi tarayıcıya ve arama motorlarına tanıtır. Meta etiketinde kullanılan parametreler aşağıdaki tabloda verilmiştir.

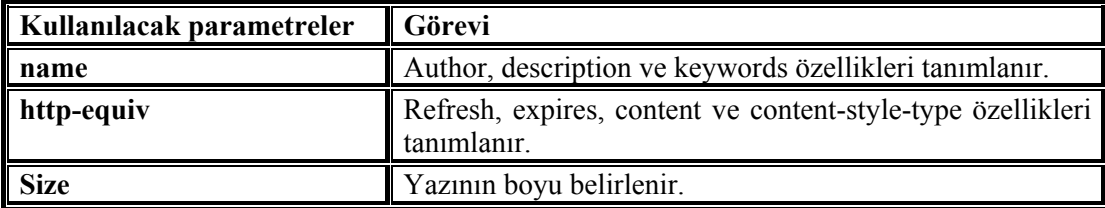

<**META NAME**=**"author" CONTENT**=**"EMEL KAÇAR"**> Kodu sayfanın tasarımcı kimliğini gösterir.

<**META NAME**=**"Description" CONTENT**=**"Sayfanızın kısa tanıtımını buraya yapın."**> Kodu sayfanın kısa tanımı yapılmak için kullanılır.

<**META NAME**=**"keywords" CONTENT**=**"Sitenizi arama motorlarında bulduracak siteniz ile ilgili kelimeleri buraya yazın."**> Kodu sayfanın hangi kelimeleri içerdiğini gösterir.Burası arama motorları için çok önemlidir.

<**META http-equiv**="**refresh**" **CONTENT**="**5; URL=http://www.megep.meg.gov.tr**"> Refresh ile sayfamız açıldıktan 5 saniye sonra belirtilen adresi otomatik olarak açacaktır.

<**META http-equiv**="**expires**" **CONTENT**="**Wed, 25 Feb 2007 12:00:00 GMT**"> Expires GMT saat sistemine göre belirtilen saat ve tarihte sayfanın dosyası silinecektir.

<**META http-equiv**=**"Content-Type" CONTENT**=**"text/html; charset=windows-1254"**> Kodu sayfanızda ne tür bir metnin olduğunu (text/html yazmakla metnin düz yazı ve html belgesi olduğunu) ve karakterlerinin hangi kodlama (windows-1254 yazmakla) ile yapıldığını gösterir.

<**META http-equiv**=**"Content-Language" CONTENT**=**"tr"**> Kodu sayfanızın dilinin Türkçe (istenirse değiştirilebilir.) olduğunu gösterir.

<**META http-equiv**="**content-style-type**" **CONTENT**="**text/css**"> Content-typestyle belgemizde kullanılan CSS dosyamızın bir metin dosyası olduğunu belirtir.

<**META NAME**=**"copyright" CONTENT**=**"© 2006 EMEL KAÇAR"**> Kodu sayfanın telif hakkının kime ait olduğunu gösterir.

<**META name**=**"GENERATOR" CONTENT**=**"Microsoft FrontPage"**> Kodu sayfanın hangi editörle yapıldığını gösterir.

<**META NAME**=**"ROBOTS" CONTENT**=**"ALL, FOLLOW, INDEX"**> Kodu sayfanızı tüm arama motorlarının veritabanına kaydolabilme hakkının verilmiş olduğunu gösterir.

<**META NAME**=**"RATING" CONTENT**=**"GENERAL"**> Kodu sitenizin hangi kategoride, sınıfta olduğunu gösterir. GENERAL yazmakla bütün katagoride olduğu belirtilmiş olur.

Meta etiketi ile tanımlanan bilgiler kullanıcıya görüntülenmez.

#### **2.1.3. <BODY>**

HTML belgesinin bütün içeriği burada yer alır. Buraya metinler, resimler, listeler vb. her türlü HTML nesnesi yerleştirilebilir.

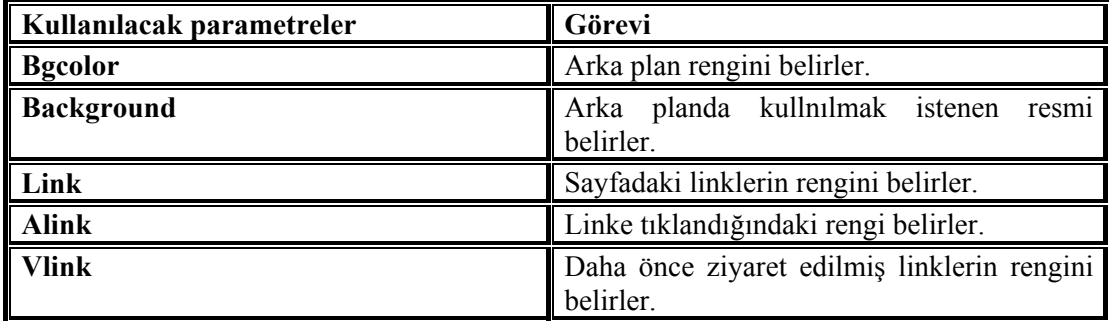

#### **2.1.4. <TITLE>**

Head bölümü içine yazılan **title** bölümüne sayfanın başlığı yazılır, tarayıcının sol üst bölümünde bulunan başlık çubuğunda görüntülenir.

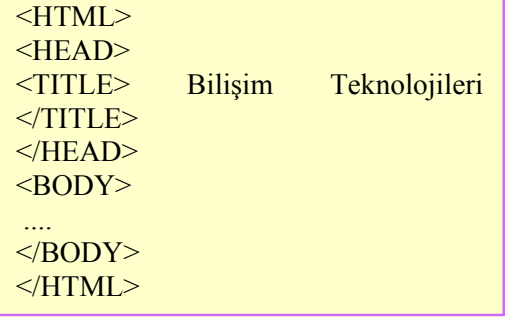

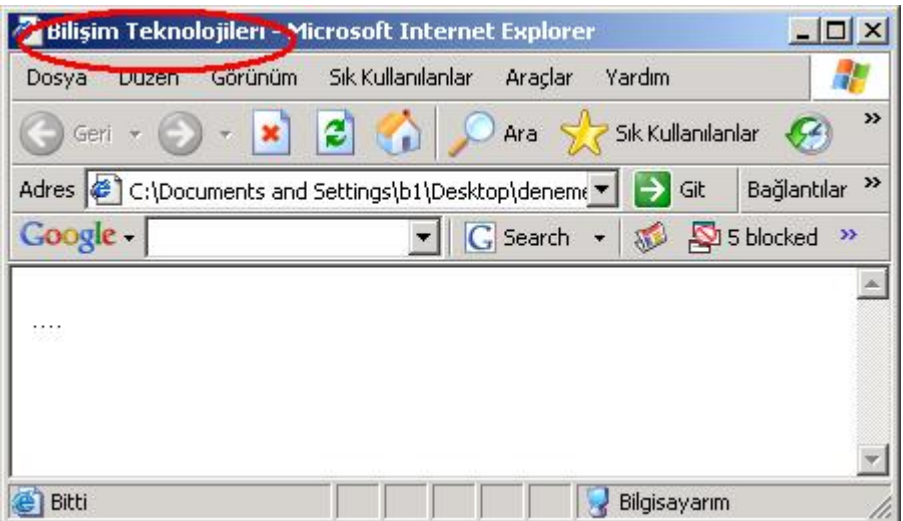

**Şekil 2.1: Title etiketinin kullanımı** 

#### **2.2. Listeleme Etiketleri**

HTML tag'ları kullanarak sayfa içerisinde otomatik olarak numaralandırılan ve sıralandırılan listeler hazırlamak çok kolaydır. Dokümanların göze hoş görünmelerini sağlamak amacıyla listeler yaygın olarak kullanılır. HTML, pek çok liste çeşidini destekler.

#### $2.2.1. < OI >$

Sıralı liste oluşturmak için kullanılır. Sıralı listelerden kastımız kelime ya da cümlelerinizi ya da herhangi bir şeyi numaralı, alfabetik, roma rakamlı olarak sıralı göstermektir. Liste içine alınacak metinler **<ol>...</ol>** etiketleri arasına alınarak yazılır. Bu etiketler listenin başladığını ve bittiğini belirtir. <ol> etiketine parametreler ekleyebiliyoruz. **Type** parametresi listemizin rakamla mı harfle mi başlayacağını, **start** ise hangi rakam/harfle başlayacağını belirler. Yani a) b) c) değil de d) e) f) gibi.

Start değeri her zaman bir sayı olmalıdır. Yani sırayı alfabe olarak atamak ve "f" den başlamak istersek **start** değerini "f" değil "6", **type** değerini de küçük "a" yapmalıyız. **Compact** parametresi ise listenin mümkün olan minimum satır aralığına sahip olmasını sağlıyor. **Type** parametresinde kullanabileceğimiz değerler şunlar olabilir; sayılar, harfler (küçük/büyük) ve romen rakamları (i,ii,iii gibi)

#### **2.2.2. <UL>**

Listeleme yaparken maddelerin başına harf, rakam gibi unsurlar yerine küçük yuvarlaklar, kareler yerleştirmek için <ul> etiketini kullanıyoruz. <ul> için kullanılan parametreler **type** ve **compact**'tır. **Type** ile kullanacağımız madde iminin şeklini seçebiliriz. Bunlar disc (içi dolu daire), circle (içi boş daire) ve square (içi dolu kare)'dir.

#### **2.2.3. <LI>**

<li> etiketi ingilizce "liste elemanı" anlamına gelen **'list item'** kelimesinin kısaltılmışıdır. Yukarıda anlatmış olduğumuz <ol> ve <ul> etiketleri tek başına kullanılmaz sırayı belirtmek için de <li> imi ile birlikte kullanılır. Yani sıralanacak olan ifadenin başına **<li>** getirmeliyiz.

- 1. Ağ İsletmenliği
	- a. Ağ Temelleri
	- b. TCP/IP ve Adresleme
- 2. Web Programciliği
	- c. HTML
	- d. Web Tasarım Editörü
		- i. FrontPage
		- ii. Dreamweaver

 $\leq$ html $>$  <head><title> Listeler </title> </head>  $<$ body $>$  <ol **type**="1"> <li>Ağ İşletmenliği <ol **type**="a"> <li>Ağ Temelleri <li>TCP/IP ve Adresleme</ol> <li>Web Programcılığı <ol **type**="a" **start**="3">  $<$ li>HTML <li>Web Tasarım Editörü <ol **type**="i">  $\langle$ li>FrontPage  $\langle$ li>Dreamweaver  $\langle$ ol>  $<$ /ol $>$  $<$ / $ol$ >  $\langle \text{body} \rangle$  $<$ /html $>$ 

- Ağ İşletmenliği
	- Ağ Temelleri
	- TCP/IP ve Adresleme
- · Web Programciliği
	- $. HTM.$
	- Web Tasanm Editörü
		- o FrontPage
		- o Dreamweaver

```
\text{thm} <head><title> Listeler </title> 
  </head> 

   <ul type="disc"> 
     <li>Ağ İşletmenliği 
      <ul type="square"> 
        <li>Ağ Temelleri 
        <li>TCP/IP ve Adresleme</ul> 
   <li>Web Programcılığı
      <ul type="square"> 
        <li>HTML 
        <li>Web Tasarım Editörü 
            <ul type="circle"> 
            <li>FrontPage 
            <li>Dreamweaver </ul> 
     \langle u|</ul></body>
</html>
```
### **UYGULAMA FAALİYETİ UYGULAMA FAALİYETİ**١

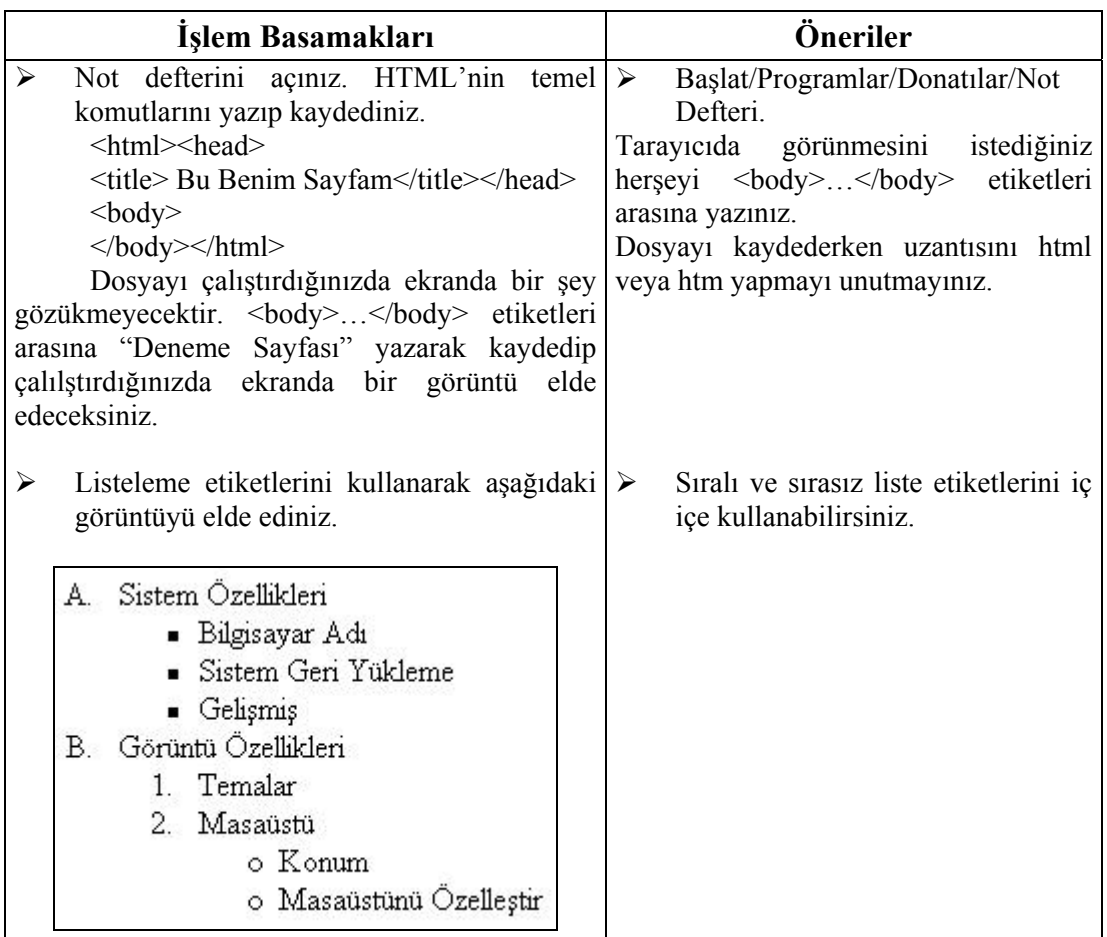

#### **PERFORMANS TESTİ**

Bir arkadaşınızla birlikte yaptığınız uygulamayı değerlendirme ölçeğine göre değerlendirerek eksik veya hatalı gördüğünüz davranışları tamamlayınız

#### **KONTROL LİSTESİ**

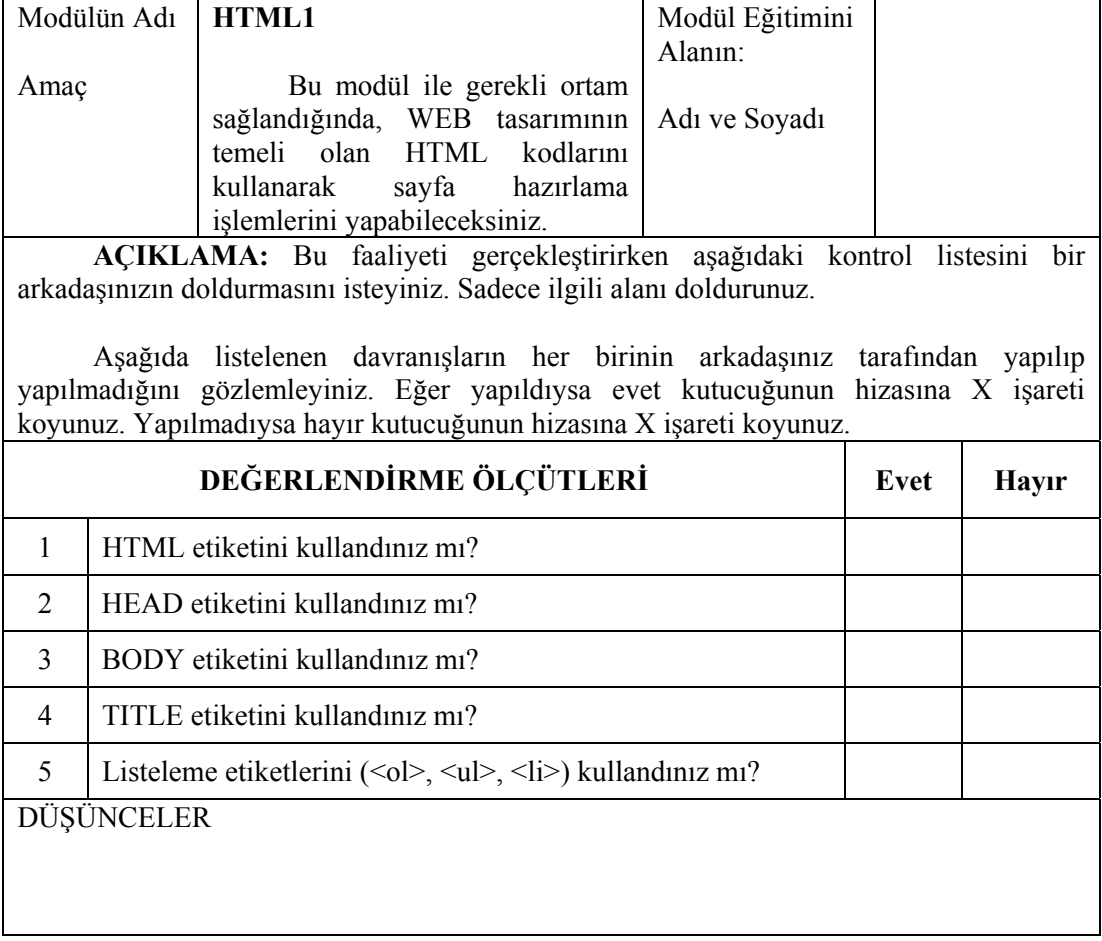

### **UYGULAMA DEĞERLENDİRMESİ**

Yaptığınız değerlendirme sonunda hayır şeklindeki cevaplarınızı bir daha gözden geçiriniz. Kendinizi yeterli görmüyorsanız öğrenme faaliyetini tekrar ediniz. Eksiklerinizi araştırarak ya da öğretmeninizden yardım alarak tamamlayabilirsiniz. Cevaplarınızın tamamı evet ise bir sonraki faaliyete geçiniz.

# **ÖĞRENME FAALİYETİ–3**

**ÖĞRENME FAALİYETİ–3** 

## **AMAÇ**

 $\overline{\mathcal{L}}$ 

HTML dili metin biçimlendirme etiketlerini kullanabileceksiniz.

## **ARAŞTIRMA**

Bu faaliyet öncesinde yapmanız gereken öncelikli araştırmalar şunlardır.

 $\triangleright$  Bir metin üzerinde ne gibi değişiklikler yapabiliriz. HTML etiketleri bunun için yeterli midir?

## **3. METİN VE GÖRÜNÜM DÜZENLEME ETİKETLERI**

## **3.1. Metin Düzenleme Etiketleri**

### **3.1.1. <HX>**

Bu etiketler, doküman içinde kullanılabilecek başlıklardaki yazıların büyüklüklerini tanımlar. "x" değeri 1'den 6'ya kadar değer alabilir. Sayı arttıkça yazı büyüklüğü azalır. <hx> ile kullanılacak parametrelerden birisi **align**'dır. Align kullanıldığı sayfadaki yatay yerini belirler. Left (sola yaslı), right (sağa yaslı), center (ortala), justify (her iki yana yaslı) değerlerini alabilir. Align="justify" html 4.0 etiketi olduğu için bazı tarayıcılarda sorun çıkarmaktadır. **<h1 align="center"> Bilgi </h1>** yazdığınızda "Bilgi"kelimesini ortalı bir şekilde yazacaktır.

## **HTML KOMUTLARI**

## **HTML KOMUTLARI**

**HTML KOMUTLARI** 

HTML KOMUTLARI

**HTML KOMUTLARI** 

HTML KOMUTLARI

 $\text{thm}$ <head><title>Başlık Komutları</title>  $<$ head $>$ body $>$  **<h1>**HTML KOMUTLARI**</h1> <h2>**HTML KOMUTLARI**</h2> <h3>**HTML KOMUTLARI**</h3> <h4>**HTML KOMUTLARI**</h4> <h5>**HTML KOMUTLARI**</h5> <h6>**HTML KOMUTLARI**</h6>** <body></html>

#### **3.1.2. <B>**

Aradaki metni koyu (bold) yazar.

Bilişim Teknolojileri Bölümü Web Tasarım Dersi

 $\text{thm}$ <head><title> Kalın yazma </title>  $<$ head $>$ body $>$ Bilişim <br />b>Teknolojileri</b>Bölümü  $Br>$ *<u><b>*Web Tasarım
in **b Dersi**</u>  $<$ /body> </html>

#### **3.1.3. <U>**

Aradaki metni altı çizili (underline) olarak yazar.

Bilişim Teknolojileri Bölümü Web Tasarım Dersi

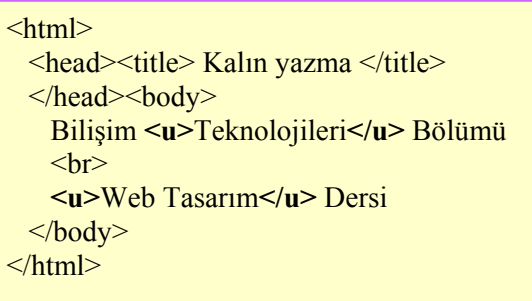

#### **3.1.4. <I>**

Aradaki metni eğik (italic) yazar.

Bilişim Teknolojileri Bölümü Web Tasarım Dersi

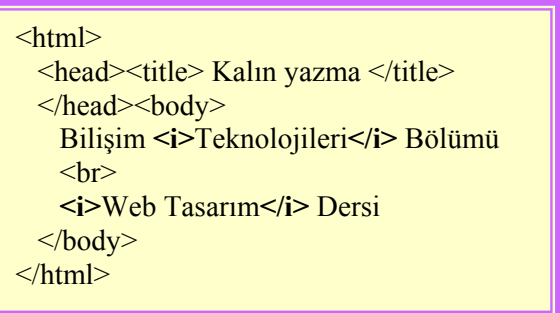

#### **3.1.5. <BR>**

HTML'de metinleri yazarken kullandığımız editörde bir alt satıra geçmek için **enter** tuşunu kullanırız. Fakat HTML dilinde bunun hiçbir anlamı yoktur. Tüm kodları ve metinleri tek satırda dahi yazsanız tarayıcı açısından farketmeyecektir. Bu yüzden metinleri bölmek, yani ikinci satıra atmak için **<br>** etiketini kullanıyoruz. Yukarıdaki örneklerde <br> etiketini kullanmamış olsaydık ekrandaki ifade "Bilişim *Teknolojileri* Bölümü *WEB Tasarım* Dersi" şeklinde bir alt satıra geçmeden yan yana yazılacaktır.

#### **3.1.6. <P>**

Aradaki metne paragraf özelliği kazandırır. Sonlandırıldığında, takib eden metin bir satır boşluk bırakılarak ve satır başına yazılır.

#### <HTML>

 <HEAD><TITLE> Metne Paragraf Ekleme </TITLE> </HEAD><BODY>  **<p>** Bilgisayara fazlaca merakı olan bir çok kişinin isteği, bilgisayar yardımı ile dış çevre birimlerini kontrol etmektir.**</p> <p>** Windows 2000 ( NT teknolojisi ) üzerinde port uygulamaları geliştirmek diğer işletim sistemlerine göre daha zor bir iştir. Zira NT teknolojisi üzerine kurulu sistemler donanım aygıtlarına direk erişiminizi kısıtlamaktadırlar.**</p>**  $<$ /BODY>  $<$ /HTML $>$ 

Bilgisayara fazlaca merakı olan bir çok kişinin isteği, bilgisayar yardımı ile dış çevre birimlerini kontrol etmektir.

Windows 2000 (NT teknolojisi) üzerinde port uygulamaları geliştirmek diğer işletim sistemlerine göre daha zor bir iştir. Zira NT teknolojisi üzerine kurulu sistemler donanım aygıtlarına direk erişiminizi kısıtlamaktadırlar.

#### **3.1.7. <FONT>**

**Font** etiketi sahip olduğu parametreler sayesinde metinlerin renk, yazı tipi, boyut gibi özelliklerini değiştirmenize olanak sağlar. Parametreleri ile beraber kullanım şekli aşağıdaki gibidir.

<FONT SIZE="x" FACE="[isim] COLOR="#XXXXXX">

**Face :** Yazı tipi (arial, tahoma, verdana, ...)

**Size** : Yazının büyüklüğü (1-7 arası)

**Color** : Yazının rengi (red, green gibi renklerin ingilizce karşılığı ya da RGB renk değeri)

Bir etiketin herhangi bir parametresine atadığımız değer, o etiketin oluşturduğu alan içerisinde geçerlidir. Örneğin, <font color="blue">...</font> ifadesi, sadece "..." ile gösterilen alan içerisine yazılanları mavi yapar.

#### **3.1.7.1. Size**

Metnin büyüklüğünü ayarlar, bu değişkene -1, +2 gibi değerler verilerek metnin büyüklüğünün bir eksiltilmesini veya iki artırılmasını sağlayabilir, direkt olarak bir rakam vererek de bunu yapabilirsiniz. Yazı tipi çok büyük olmamalıdır, büyük yazı tipleri hem kullanıcıların sayfayı okumasını zorlaştırır, hem de sayfanın güzelliğini bozar.

#### **3.1.7.2. Color**

Yazının rengini (red, green gibi renklerin ingilizce karşılığı ya da RGB renk değeri) belirler. HTML'de renkler hexdecimal sayı sisteminde ifade edilir. Bir renk 16'lık sayı düzeninde 6 rakamdan oluşur. Bu düzende 9'dan sonraki sayı1arı göstermek için A'dan F'ye kadar olan harfler kullanılır. Bununla birlikte HTML bazı renklerin İngilizce isimlerini de anlar, aşağıdaki örnekte bu renkleri görmektesiniz.

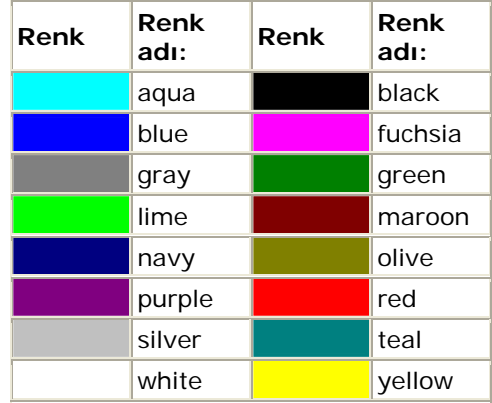

Burada görülen renkler hexdecimal cinsinden de ifade edilebilir. Örneğin #FFFFFF beyaz, #000000 siyah, #C0C0C0 gri (tabloda 'silver'), #FFFF00 sarı, #FF0000 kırmızı renklerini verir.

#### **3.1.7.3. Face**

Face parametresini tüm WEB tarayıcıları desteklemese de bu parametre kullanılarak sayfada resim kullanmadan oldukça güzel görüntüler elde edilebilir. Örneğin Face="Arial Tur" parametresi kullanıldığında yazı tipi Türkçe Arial olacaktır. Face değerine Türkçe desteği olmayan yazı tipleri verilmemelidir, verilirse bazı Türkçe karakterler bozuk olarak görülecektir.

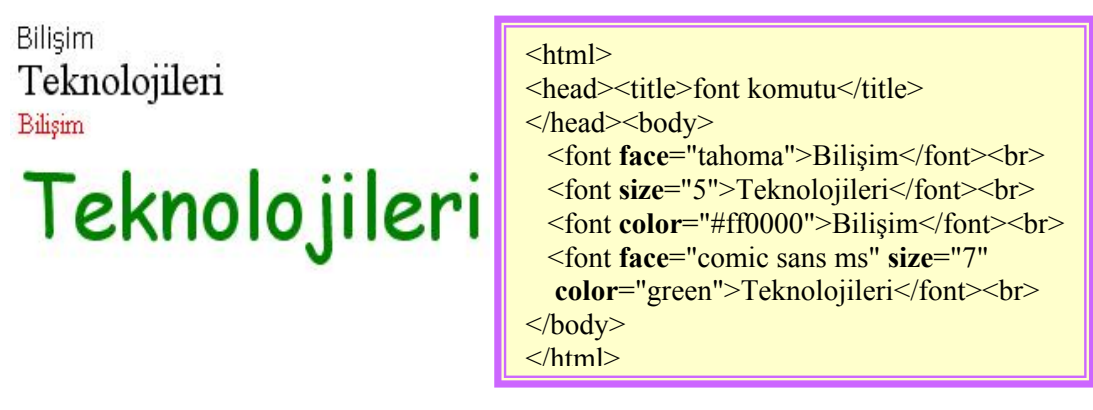

## **3.2. Görünüm Düzenleme Etiketleri**

### **3.2.1. BGCOLOR**

Sayfanın arka plan rengini belirler. <body> belirteci ile kullanıldığında sayfa arka plan rengini; tabloda <td> etiketi ile kullanıldığında hücre rengini değiştirir.

Sayfanın arka plan rengini mavi yapar.

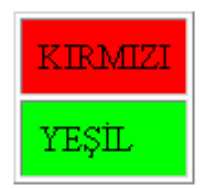

```
\text{thm}\langle head \rangle<title>arka plan rengi</title>
  </head> 
   <body bgcolor="#0000ff"> 
   </body>
</html>
```

```
\text{thm}
```

```
<head><title>Hücre rengi</title>
```

```
</head><br/>body>
```

```
 <table border="1" cellpadding="7"> 
<tr>
```

```
 <td bgcolor="#ff0000">KIRMIZI</td></tr> 
<tr>
```

```
 <td bgcolor="#00ff00">YEŞİL</td></tr>
```

```
 </table> 
\langle \text{body} \rangle
```

```
\langlehtml>
```
#### **UYGULAMA FAALİYETİ UYGULAMA FAALİYETİ**

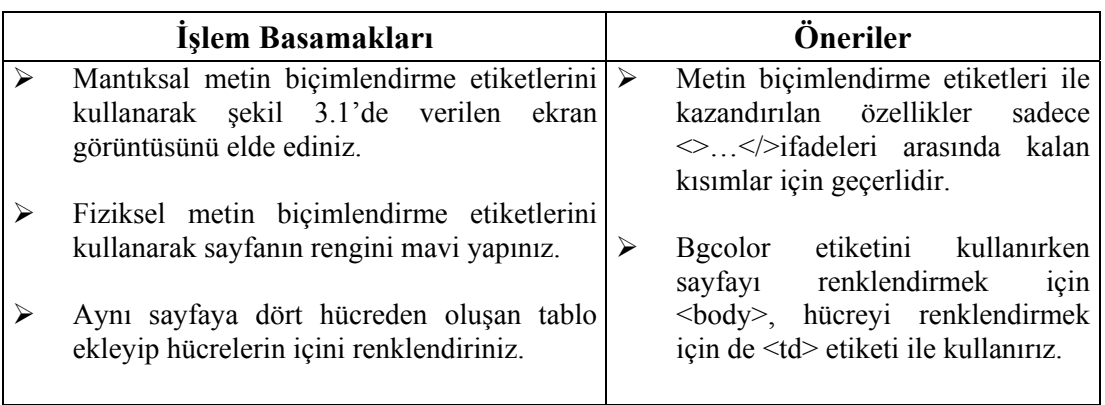

## Hard Diskin Çalışma Prensipleri

Verilerimizi kalıcı olarak saklamak için kullanılan bir saklama birimidir. Sabit disk döner bir mil üzerine sıralanmış, metal veya plastikten yapılma ve üzeri manyetik bir tabaka ile kaplı plakalar ve bu plakaların alt ve üst kısımlarında yerleşen okuma/yazma kafalarından oluşur. Veriler sabit diskteki bu manyetik tabakalar üzerine kaydedilir. Verilerin kaydedilmesinde mıknatıslanma mantığı kullanılır.

Mıknatısın iki kutbu dijital olarak 1 ve 0'ı temsil eder. Verilerimiz böylece küçük mıknatıslar halinde bu manyetik ortamlara yazılırlar. Bu manyetik tabakaların üstü dairesel çizgilerle örülüdür. Bunlara iz (track) denir. Sabit diskte birden fazla plakalar üst üste dizilmiştir. Bu plakaların hem alt hem de üst tarafına bilgi yazılabilir. Herbir plaka üzerinde altlı-üstlü yerleşen ve herbirinin ortadaki mile uzaklığı aynı olan izlerin olusturduğu gruba S1111011 ismi verilir.

1. Sabit disk üzerinde herbir yüz bir kafa tarafından okunmaktadır.

- 
- 2. Sabit disk üzerinde adreslenebilir en küçük alana denk gelen parçaya ise Sektör (Sector) adı verilir.

3. Bir sektörün barındırabileceği veri miktarı 512 byte uzunluğundadır.

#### **Şekil 3.1: Uygulama faaliyeti çalışması**

#### **PERFORMANS TESTİ**

Bir arkadaşınızla birlikte yaptığınız uygulamayı değerlendirme ölçeğine göre değerlendirerek eksik veya hatalı gördüğünüz davranışları tamamlayınız.

## KONTROL LİSTESİ

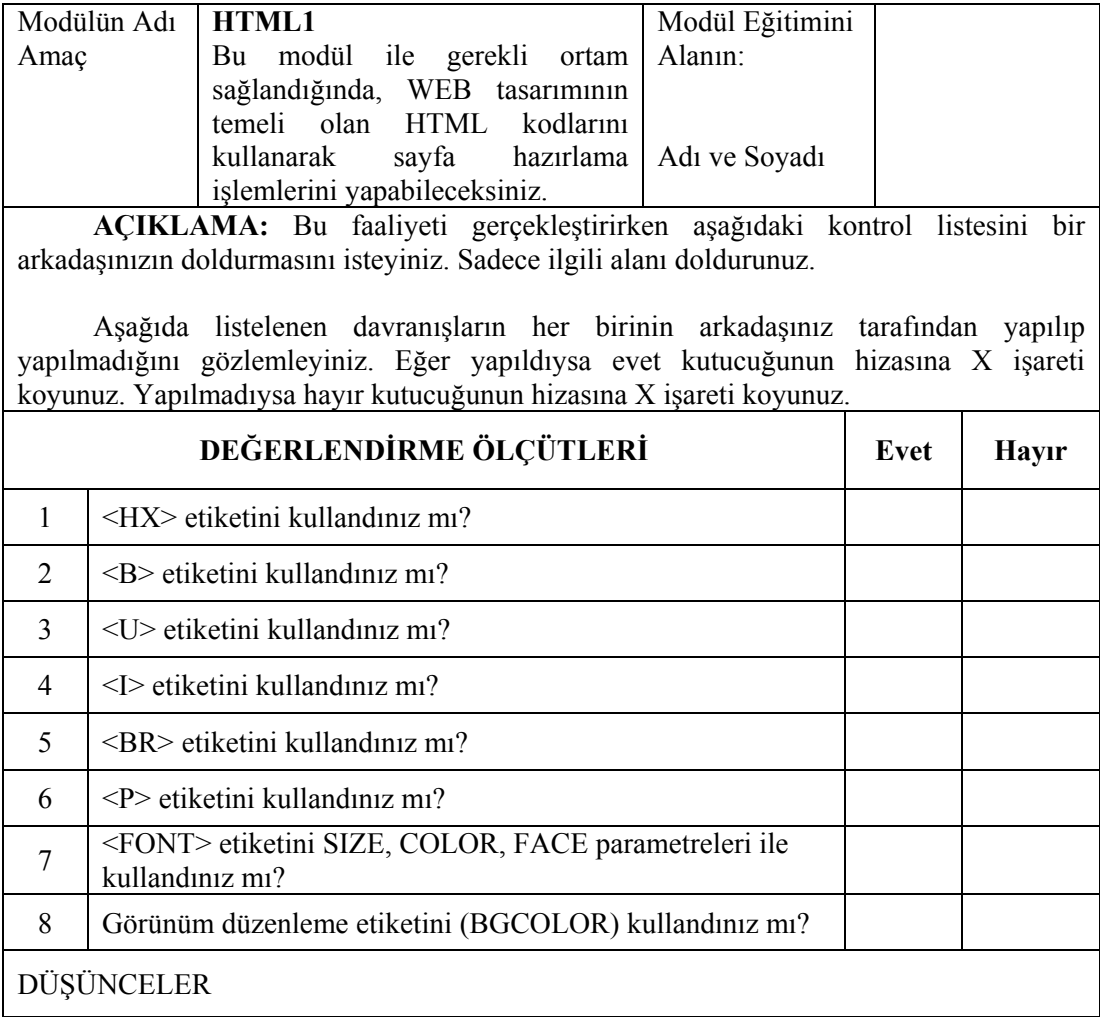

## **UYGULAMA DEĞERLENDİRMESİ**

Yaptığınız değerlendirme sonunda hayır şeklindeki cevaplarınızı bir daha gözden geçiriniz. Kendinizi yeterli görmüyorsanız öğrenme faaliyetini tekrar ediniz. Eksiklerinizi araştırarak ya da öğretmeninizden yardım alarak tamamlayabilirsiniz. Cevaplarınızın tamamı evet ise bir sonraki faaliyete geçiniz.

# **ÖĞRENME FAALİYETİ–4**

**AMAÇ**

HTML etiketleri ile bağlantılar oluşturabileceksiniz.

## **ARAŞTIRMA**

Sevgili öğrenci, bu faaliyet öncesinde yapmanız gereken öncelikli araştırmalar şunlardır:

 $\triangleright$  Bir resime tıklandığında başka bir sayfaya bağlantının nasıl yapıldığını araştırınız.

# **4. BAĞLANTI (KÖPRÜ) OLUŞTURMA**

Bir WEB sitesinde altı çizili olarak bir takım kelimeler görmüşüzdür. Bu altı çizili kelimelerin üstüne gelince fare şekil değiştirip bir el şekline dönüşmektedir. Bunun anlamı kelimeye tıkladığınızda kelimeyle ilgili bir başka WEB sayfasına gideceğidir. HTML'nin bu görevini yerine getirmesini sağlayan etiket <a>'dir. Dokümanınızdan başka dokümana bağlantı yapabilmek için:

- $\triangleright$  Etiketi giriniz. (Kısaca ilk satıra <a> yazınız)
- ¾ Hangi dokümana geçiş yapmak istiyorsanız, ismini yazınız. HREF="*dosyaismi*"
- $\triangleright$  Bu dokümanı ekranda hangi isimle göstermek istediğinizi belirtiniz.
- $\triangleright$  Etiketi kapatınız.  $\lt/$ a>

## **4.1. Sayfa İçi Bağlantı Oluşturma**

Bir metin üzerinde belirli bölgelere ulaşmak için yine etiketler kullanılabilir. <a href="#...">...</a>, <a name="....">...</a> komutlarını kullanarak sayfa içi (dahili) bağlantıları hazırlayabiliriz. Örneğin sayfanın üst kısmında sayfa indeksini gösteren bir menü olsun. Kullanıcı bu menüde istediği başlığa tıkladığında ilgili konuya gitsin. Böyle bir sayfa hazırlamak için yapacağımız şeyler:

- ¾ "Tıklandığında" açılacak konuyu işaretlemek (<a name="....">...</a> ).
- ¾ Tarayıcıya, hazırlayacağımız menüye "tıklandığında" bu işaretli konuya gitmesini bildirmek (<a href="#...">...</a>).

```
<HTML> 
  <HEAD> 
   <TITLE> Bağlantı ayarları </TITLE> 
 </HEAD><BODY>\leqol><li><a href=#1>ASP nedir?</a></li> 
            <li><a href=#2>ASP nasıl çalışır?</a></li> 
            <li><a href=#3>ASP ile bileşen kullanma</a></li>
```
 $\langle 0|$ 

 <P>**<A NAME="1">**</A><FONT SIZE=+1><FONT COLOR="red">1.ASP nedir?</FONT></FONT>

 Sunucu taraflı bir teknoloji olan ASP, (Active Server Pages/Aktif Sunucu Sayfaları) kullanıcı tarafına etkileşimli, dinamik Web sayfaları göndermek için kullanılır. ASP, WEB programcılarına HTML, scripting ve kullanıcıdan bağımsız veritabanı uygulamalarını özgürce kullanma fırsatı verir.

 <P>**<A NAME="2">**</A><FONT SIZE=+1><FONT COLOR="red">2.ASP nasıl çalışır?</FONT></FONT>

 ASP arabiriminin işleyişi oldukça basit, sisteminize ASP eklentisini yüklediğinizde Internet Information Server'ınızın zaten sahip olduğu scripting özellikleri işlemeye başlıyor. İstemci tarafı sunucudan normal bir HTML sayfasını istediğinde, IIS bu dosyayı sabit diskten çağırarak istemci tarafındaki WEB tarayıcıya yollar. İstemci tarafından yapılan istek bir ASP sayfasıysa IIS bunu sayfanın uzantısından anlayarak ASP eklentisini devreye sokar. ASP eklentisi sayfa içindeki scriptleri yine IIS'a çalıştırdıktan sonra oluşan HTML sayfasını istemci tarafındaki WEB tarayıcısına yollar.

 <P>**<A NAME="3">**</A><FONT SIZE=+1><FONT COLOR="red">3.ASP ile bileşen kullanma</FONT></FONT>

 Microsoft'un sunucu teknolojisi ASP için birçok ikinci parti bileşen bulunuyor. ASP sayfaları ile uyum içerisinde çalışarak sonuç sayfalarının oluşturulması, WEB sayfası sahiplerine işlenmiş bilgi aktarılması gibi işlere yarayan bileşenlerden en popüler olanları ASPMail ve RoboHTTP. Server Objects firmasının bu iki ürünü, sayfadaki formların içeriğinin kullanıcıya e-mail olarak kullanılması, misafir defteri oluşturulması ve birçok değişik bilginin bir sayfada toplanması gibi işlemleri kolayca hallediyor.

#### $<$ /BODY>

 $<$ /HTML $>$ 

Yukarıda görmüş olduğumuz kodları yazdığımızda şekil 4.1'deki pencere karşımıza gelecektir. Burada oluşturduğumuz menülerden hangisini seçersek o konu ile ilgili açıklamanın olduğu yer görüntülenecektir.

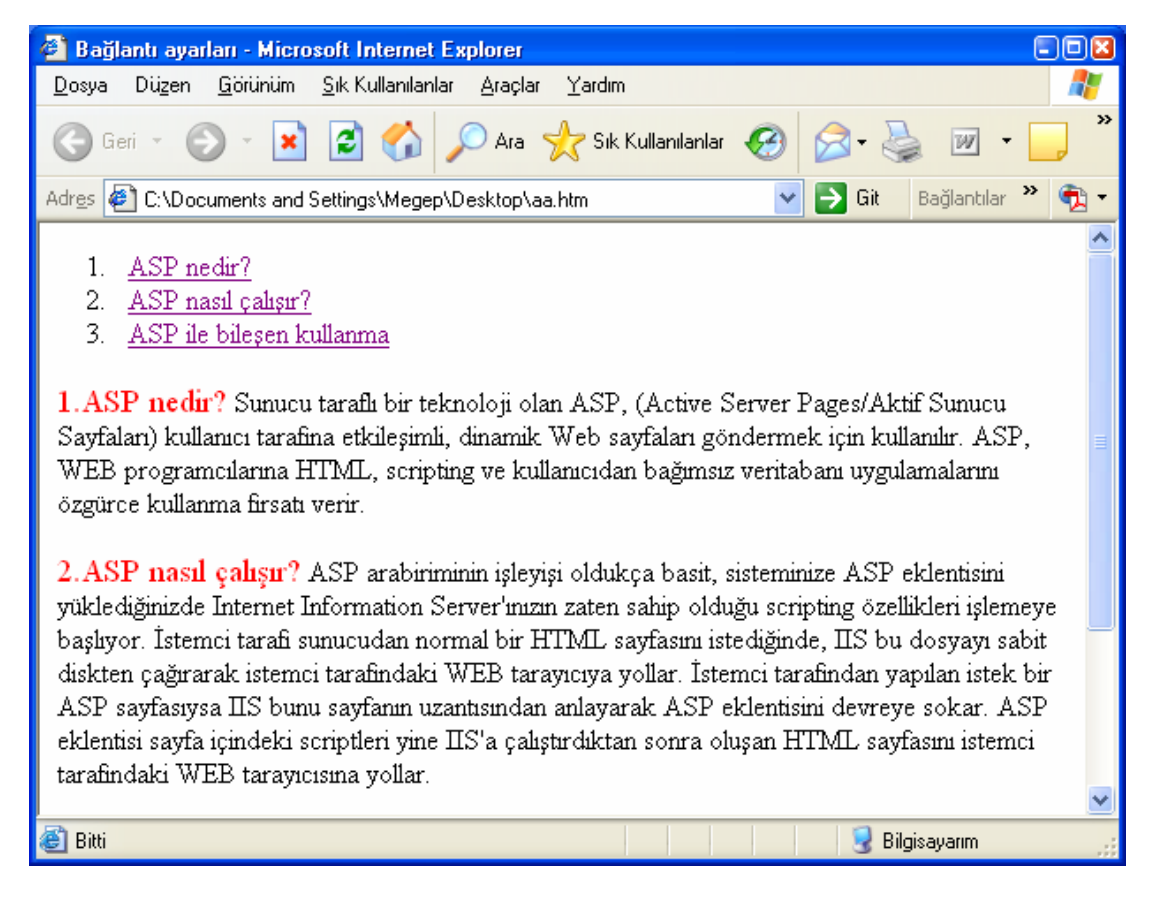

**Şekil 4.1 Sayfa içi bağlantı oluşturma** 

### **4.2. Sayfa Dışı Bağlantı Oluşturma**

WEB sayfalarının en önemli özelliklerinden birisi, kolayca başka sayfalara ve dökümanlara geçiş yapılabilmesidir. Bunun için <a href >...</a> komutunu kullanırız. Bu komutlar arasına yazmış olduğunuz ifade mavi renkte ve altı çizili olarak ekrana gelir. İfadenin üzerine tıkladığınızda yazmış olduğunuz WEB adresine sizi yönlendirecektir.

Ana sayfaya dönmek için <A HREF="http://www.megep.meb.gov.tr"> buraya </A> tıklayınız.

Ana sayfaya dönmek için buraya tıklayınız.

Bağlantının açılacağı pencereyi belirtmek için "**target**" parametresinide kullanabiliriz.

 $\alpha$  href="..." target="..." > $\alpha$ 

target=" blank" Bağlantı yeni bir pencerede açılır. target="\_self" Bağlantı aynı pencere içerisinde açılır.<br>target="\_top" Bağlantı aynı pencere içerisinde en üst Bağlantı aynı pencere içerisinde en üstten itibaren açılır. target="\_parent" Açılan bağlantı, o anda açık sayfayı oluşturmuş bir ana sayfa varsa onun yerine konur. target="çerçeve adı" Frame komutu ile çerçeve oluşturulmuşsa bağlantının

adı verilen çerçevede açılmasını sağlar.

### **4.3. E-Posta Adresine Bağlantı Oluşturma**

Hazırlamış olduğunuz WEB sayfasında insanların istediğiniz bir mail adresine kolay bir şekilde ulaşabilmesini sağlayabilirsiniz. Bunun için, <a href="mailto…….">….</a> komutunu kullanabilirsiniz.

```
e-posta göndermek için<A HREF="mailto:megep@meb.gov.tr">
tıklayınız </A> tıklayınız.
```
Verilen komutları yazdığımızda ekranda "e-posta göndermek için *tıklayınız*" ifadesi görünecektir. Buradaki linke tıklandığında kullanıcının ilgili mail programı açılacak ve mail'in send to (kime) kısmına verdiğimiz mail adresi otomatik olarak yazılacaktır.

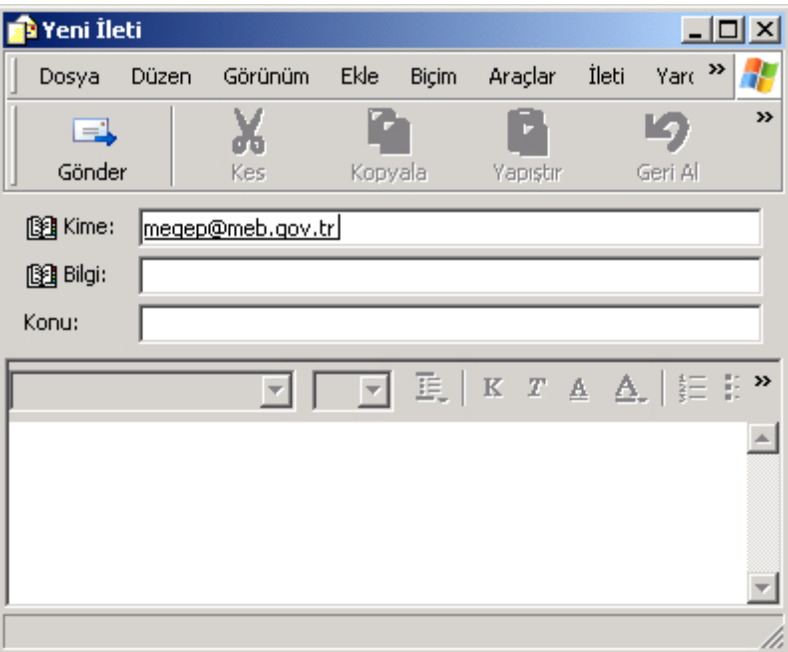

**Şekil 4.2: E-posta adresine bağlantı oluşturma** 

## **UYGULAMA FAALİYETİ UYGULAMA FAALİYETİ**

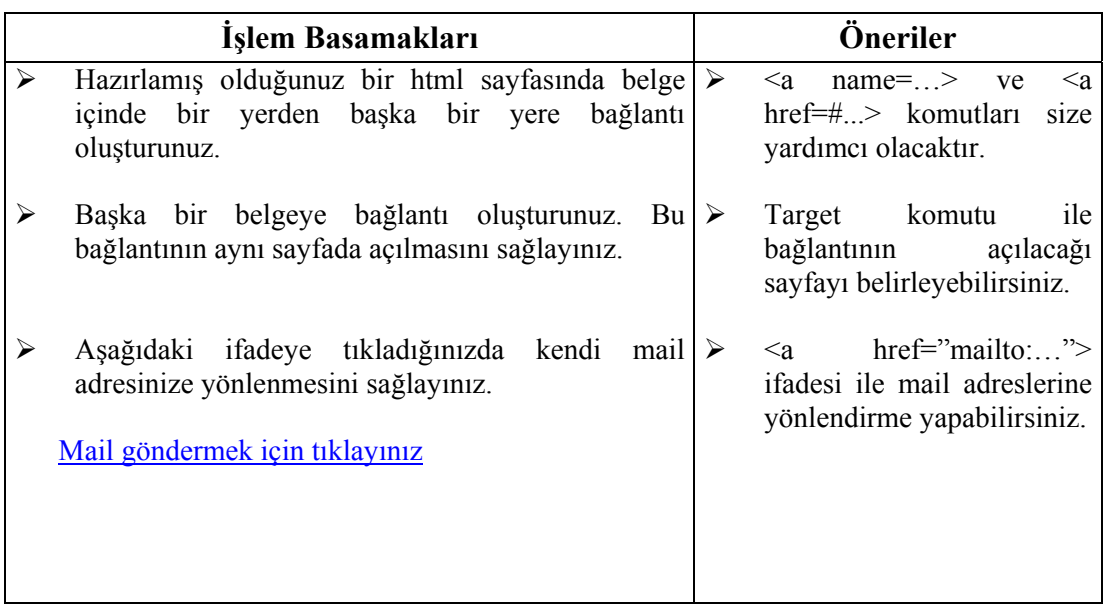

#### **PERFORMANS TESTİ**

Bir arkadaşınızla birlikte yaptığınız uygulamayı değerlendirme ölçeğine göre değerlendirerek, eksik veya hatalı gördüğünüz davranışları tamamlama yoluna gidiniz.

## **KONTROL LİSTESİ**

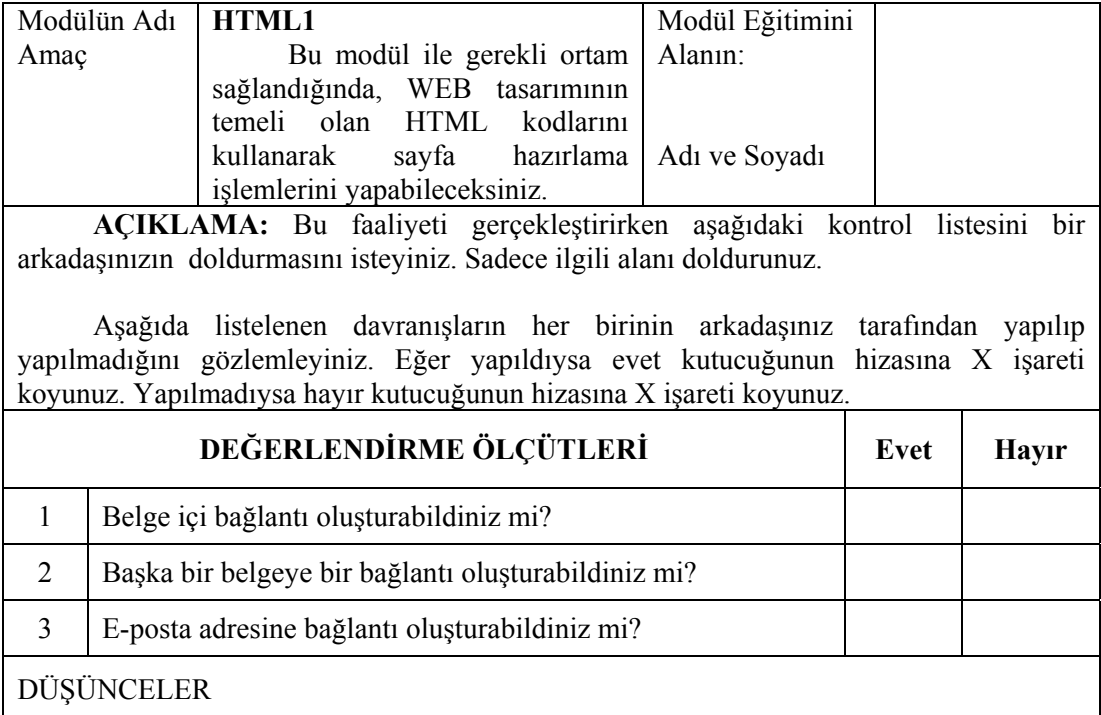

## **UYGULAMA DEĞERLENDİRMESİ**

Yaptığınız değerlendirme sonunda hayır şeklindeki cevaplarınızı bir daha gözden geçiriniz. Kendinizi yeterli görmüyorsanız öğrenme faaliyetini tekrar ediniz. Eksiklerinizi araştırarak ya da öğretmeninizden yardım alarak tamamlayabilirsiniz. Cevaplarınızın tamamı evet ise bir sonraki faaliyete geçiniz.

# **ÖĞRENME FAALİYETİ–5**

**ÖĞRENME FAALİYETİ–5** 

**AMAÇ**

HTML etiketleri ile tablolar oluşturabileceksiniz.

#### l ľ **ARAŞTIRMA**

Bu faaliyet öncesinde yapmanız gereken araştırmalar şunlardır.

¾ Tablo içerisindeki veriler nasıl hizalanır? Araştırınız.

## **5. TABLOLAR**

Tablolar, sayfaları satırlara/sütunlara bölmek ya da metin veya grafiklerin sayfada istediğimiz yerde durmasını sağlamak amaçlarıyla kullanabileceğimiz HTML'nin en önemli yapıtaşlarındandır. Sayfada gözüksün ya da gözükmesin tabloları bir iskelet gibi kullanabilir, böylece istediğiniz düzenlemeyi yapabilirsiniz.

Ekranda tablo gösterirken, o an kullanılan pencerenin büyüklüğüne ve tablo içindeki metnin genişliğine göre tablonun eni ve boyu değişebilir. Tablo, satır ve sütunlardan oluştuğu için her hücre ayrı ayrı tanımlanır. Her satır ve sütun, kendi içinde başka satır ve sütunları ihtiva edebilir ve diğer satır ve sütunlarla birleştirilebilir. Tablolara başlık, liste, paragraf, form, figür ve her formatta metin konabilir.

## **5.1. <TABLE>**

Tablolar <table> belirteci ile başlar.

<table>

…… </table>

### **5.1.1. TR**

Tabloda satır oluşturmayı sağlar.

### **5.1.2. TD**

Tabloda sütun oluşturmayı sağlar.

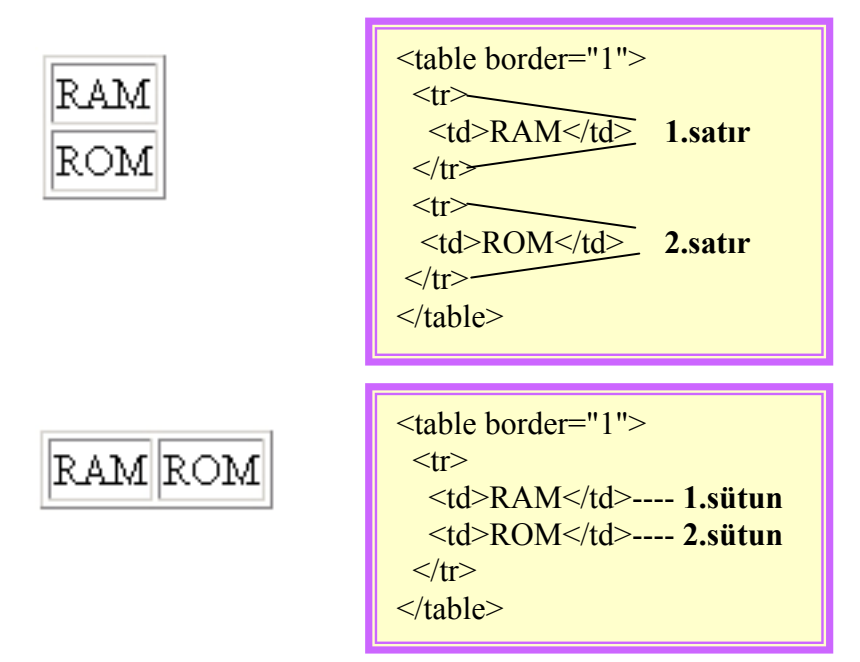

#### **5.1.3. Border**

**Border** parametresi hücrelerin ve tablonun etrafındaki çerçevenin kalınlığını ayarlamak için kullanılır. **border=0** çerçevenin görünmemesini sağlar.

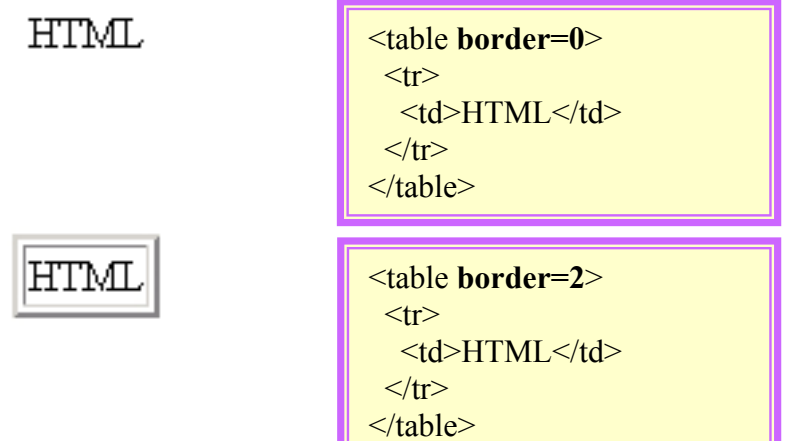

#### **5.1.4. TH**

Tablolar da HTML sayfasında olduğu gibi başlık (head) ve gövde (body) bölümlerine ayrılabilir. Tabloda başlığı **<thead>** gövdeyi **<tbody>** etiketleri arasına yazarız. **<caption>** etiketi ile ikinci bir açıklama vermek mümkündür.

Sütun başlıklarına gelince, her bir başlık **<th>** etiketi ile belirtilir ve bunlar etiketinde olduğu gibi **<tr>...</tr>** arasına yazılır.

Tabloda satır ve sütunları belirten **<tr>** ve **<td>** etiketleri **<tbody>...</tbody>** arasına alınır.

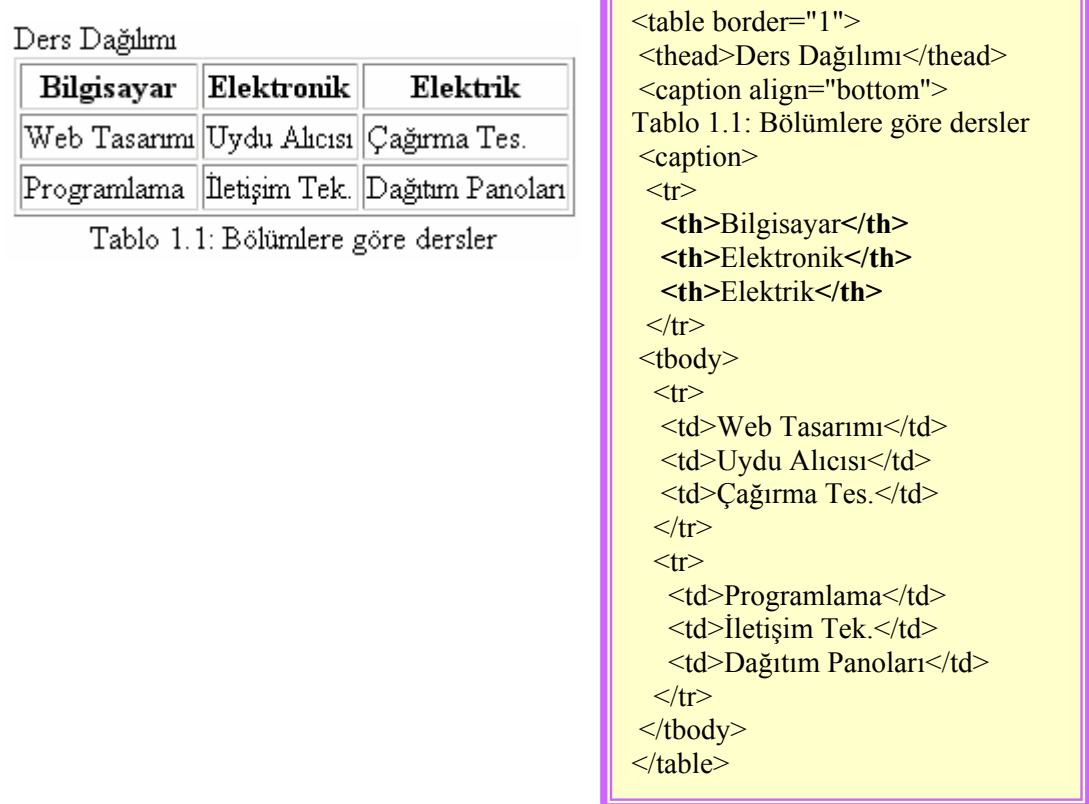

#### **5.1.5. Width**

 Tablonun pixel cinsinden genişliğini belirler. Bu parametreyi kullanmazsanız, Web tarayıcınız hücre içeriklerini görüntüleyebileceği en makul genişliği tablonuza otomatik olarak atayacaktır.

### **5.1.6. Height**

 Tablonun pixel cinsinden yüksekliğini belirler. Bu parametreyi kullanmazsanız, Web tarayıcınız hücre içeriklerini görüntüleyebileceği en makul yüksekliği tablonuza otomatik olarak atayacaktır.

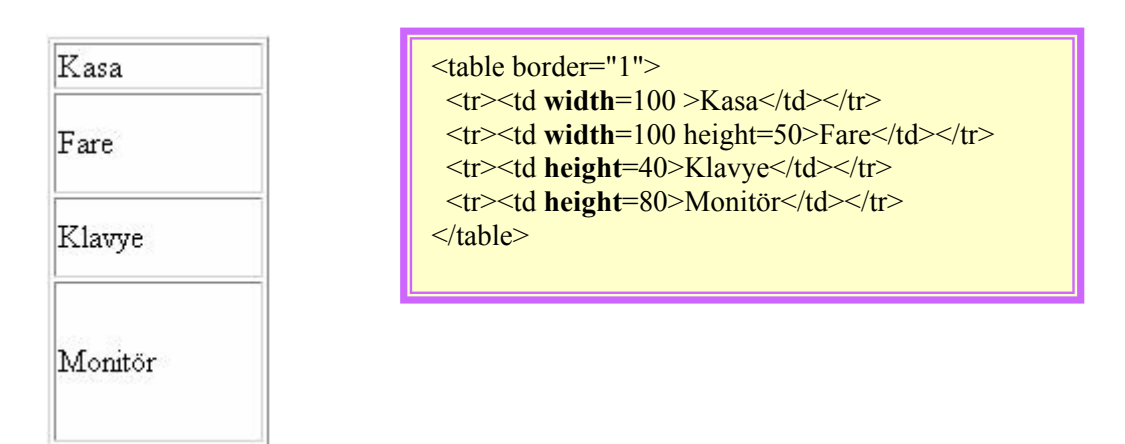

### **5.1.7. Colspan**

Aynı satırdaki hücreleri birleştirmek için **colspan** parametresi kullanılır.

### **5.1.8. Rowspan**

Aynı sütundaki hücreleri birleştirmek için de **rowspan** parametresi kullanılır.

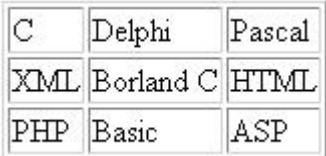

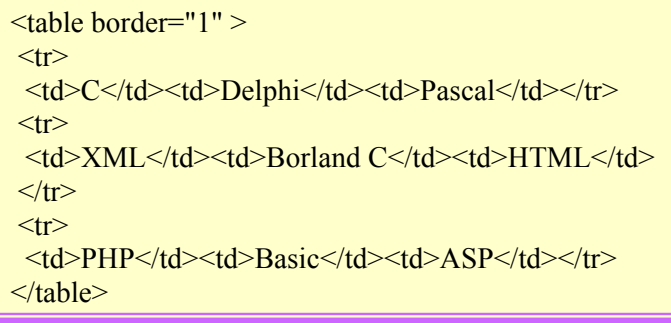

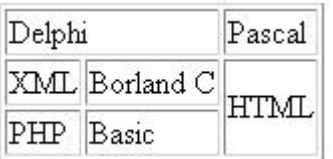

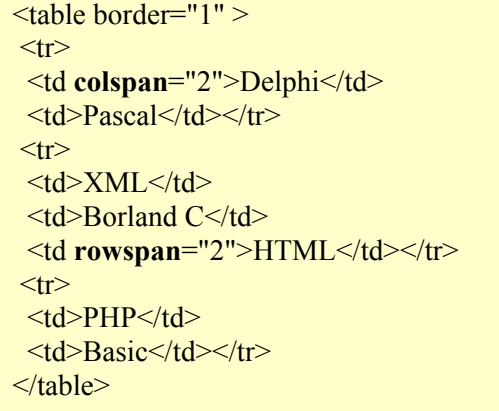

### **5.1.9. Cellspacing**

Tablonun.içerisindeki hücrelerin, birbirlerinden ve tablo sınırlarından uzaklığını, pixel cinsinden ayarlar.

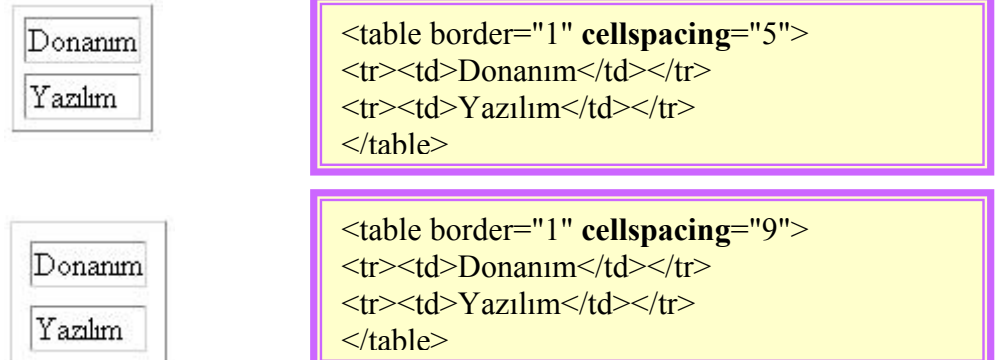

## **5.1.10. Cellpadding**

Cellpadding değişkenine verilebilecek herhangi bir sayı, tablonun sınırları ile tablo içeriği arasındaki mesafeyi ayarlar. **cellpadding=0** hücre ile içinde bulunan unsurun **(metin/grafik)** bitişik olmasını sağlar.

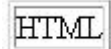

<table border="1" **cellpadding**="0">  $\langle t$ r $>$ td $>$ HTML $\langle t$ d $>$  $\langle t$ r $>$  $\langle \mathsf{table} \rangle$ 

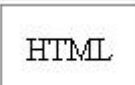

<table border="1" **cellpadding**="12">  $\langle t r \rangle \langle t d \rangle$ HTML $\langle t d \rangle \langle t r \rangle$ </table>

### **UYGULAMA FAALİYETİ UYGULAMA FAALİYETİ**

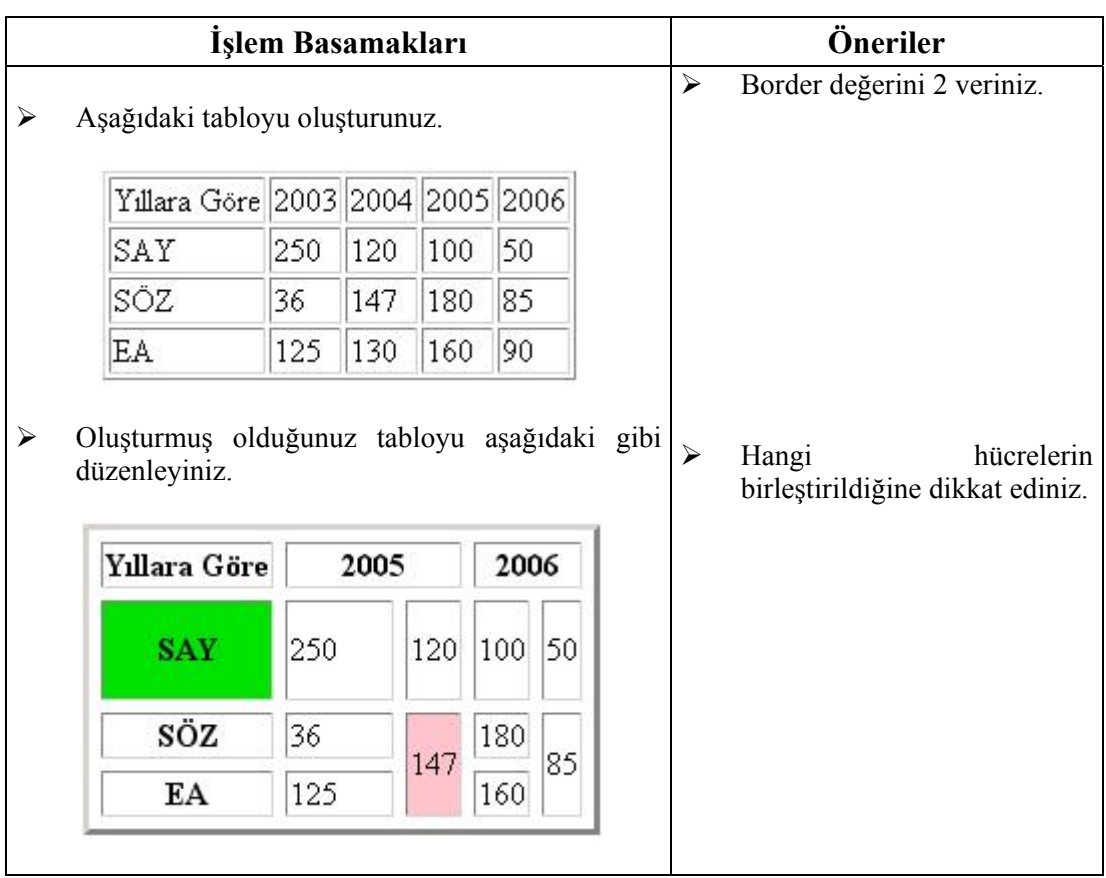

#### **PERFORMANS TESTİ**

Bir arkadaşınızla birlikte yaptığınız uygulamayı değerlendirme ölçeğine göre değerlendirerek, eksik veya hatalı gördüğünüz davranışları tamamlayınız.

### **KONTROL LİSTESİ**

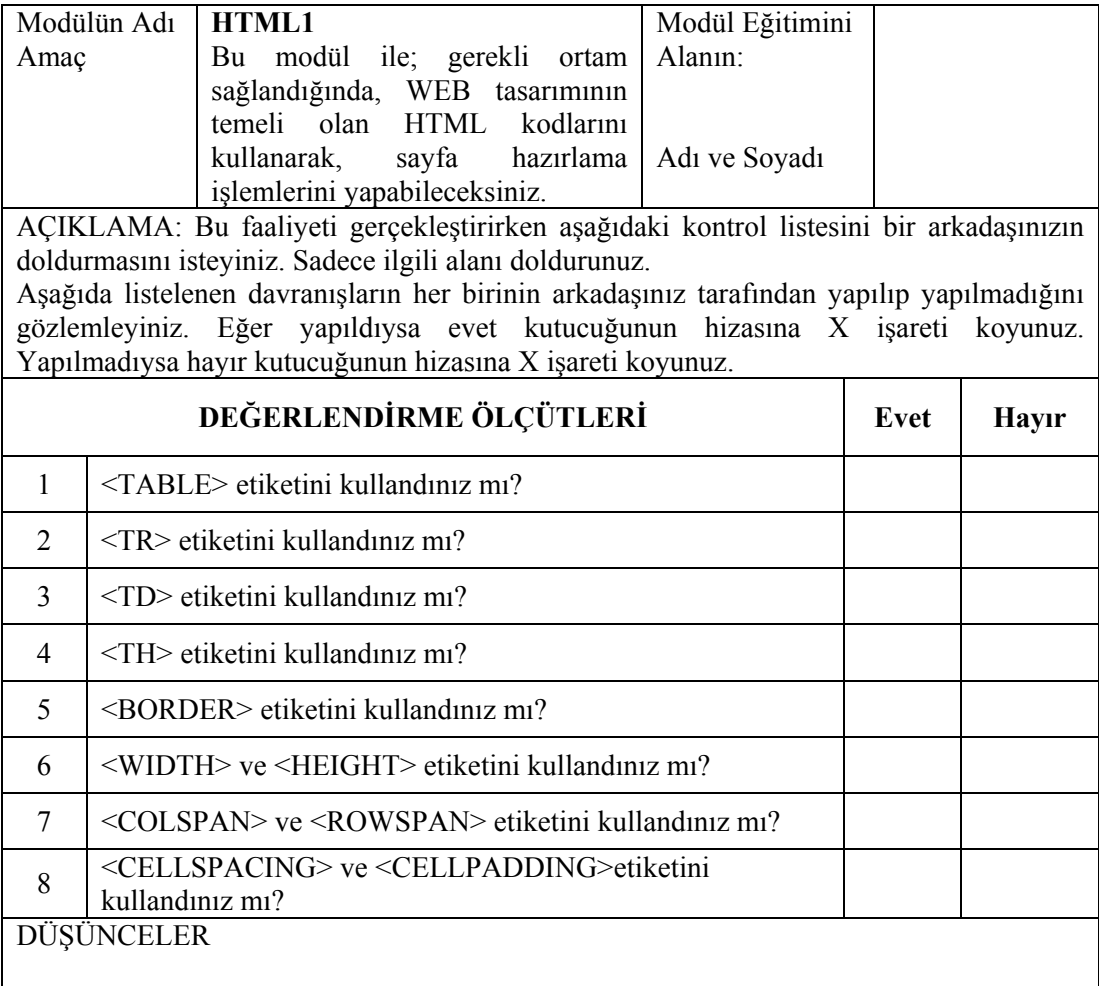

## **UYGULAMA DEĞERLENDİRMESİ**

Yaptığınız değerlendirme sonunda hayır şeklindeki cevaplarınızı bir daha gözden geçiriniz. Kendinizi yeterli görmüyorsanız öğrenme faaliyetini tekrar ediniz. Eksikliklerinizi araştırarak ya da öğretmeninizden yardım alarak tamamlayabilirsiniz. Cevaplarınızın tamamı evet ise bir sonraki faaliyete geçiniz.

# **MODÜL DEĞERLENDİRME**

## **A. OBJEKTİF TESTLER (ÖLÇME SORULARI)**

- **1.** Numaralı liste için kullanılan etiketler hangisidir? A)  $\leq$ ol $>$  $\leq$ li $>$ .. $\leq$ /ol $>$  $B$ )  $\leq u$  $>$  $\leq$  $i > . \leq u$  $>$  $C$ ) <dl><li>...</dl>  $D$ ) <dt > <lt > ... </dt >
- **2.** Hangisi tabloda çerçeve kalınlığını belirler? A) <table line="1"> B) <table format="1">
	- C) <table border="1">
	- D) <table frame="1">
- **3.** Tabloya başlık eklemek için hangi etiket kullanılır? A) <hd>başlık</hd>  $B$ )  $\th$ başlık $\th$ C) <ht>başlık</ht>
	- D) <page>başlık</page>

#### **4.** Aşağıda verilen link komutlarından hangisi doğrudur?

- A) <a img="http://www.meb.gov.tr">Tıklayınız<img/a>
- B) <href="http://www.meb.gov.tr">
- C) <a href="http://www.meb.gov.tr">Tıklayınız</a>
- D) <a link="http://www.meb.gov.tr">Tıklayınız</a>
- **5.** HTML nedir?
	- A) Belgelerin içindeki metinlerin tarayıcıda (browser) nasıl görüneceğini ve işlevsel olacağını düzenleyen işaretlerdir.
	- B) Diğer sayfaları bağlayan linkler
	- C) Nesneyi bağlayan linkler
	- D) XML etiketleri

#### **6.** HTML etiketleri hangi karakterlerle belirtilir?

- $A)!$
- $B)$  ( )
- $C$ ) #
- $D$ ) < >
- **7.** Hangisi HTML'de metin düzenlemeyi sağlayan etikettir?
	- $A$ ) <END>
	- $B)$  <BEGIN>
	- C) <TITLE>
	- D) <FONT>
- **8.** Yazı büyüklüğünü 7 yapmak için hangi HTML etiketi kullanılır? A) <FONT NAME SIZE="7"> B) <FONT WEIGHT="7">  $C$ ) <FONT SIZE="7"> D) <FONT HEIGHT="7">
- **9.** Bir HTLM belgesinde link özellikleri, başlık, anahtar sözcüklerinin ve WEB sayfası ile ilgili temel özelliklerin olduğu bölüm hangi etiketlerle sınırlandırılır?  $A)$  <BODY> B) <HEAD>
	- C) <SCRIPT>
	- D) <TITLE>
- **10.** HTML elemanlarının görüntülenmesinde bir satır aşağıya inmek için hangi etiket kullanılır?
	- $A)$  <BR> B) <NEWLINE> C) <BREAKNEW>  $D$ ) < $BL$ >
- **11.** Hangisi geçerli bir mail adresi bağlantısıdır? A)  $\langle$ link href="mailto:megep@meb.gov.tr">mailto:megep@meb.gov.tr $\langle$ link> B) <href="mailto:megep@meb.gov.tr">maillerinizi bekliyoruz. C) <href="to:megep@meb.gov.tr">to:megep@meb.gov.tr D) <a href="mailto:megep@meb.gov.tr">mailto:megep@meb.gov.tr</a>
- **12.** HTML sayfasının arka zeminini sarı yapmak için hangi HTML satırı kullanılır? A) <BODY COLOR="YELLOW"> B) <BODY BGCOLOR="YELLOW"> C) <BODY BACKGROUND="YELLOW"> D) <BODY SET="YELLOW">
- **13.** Tablo içinde yeni bir satır eklemek için hangi HTML etiketi kullanılır?  $A$ ) <TH>  $B$ ) <TR>
	- $C$ ) <TD>
	- $D)$  <NL>
- **14.** Bir tablonun hücre rengini değiştirmek için hangi etiket kullanılır? A) <TABLE BGCOLOR="…">  $B$ ) <TABLE BG="..."> C) <TABLE BACKGROUND="…">
	- $D$ ) <TABLE PIC="...">
- **15.** Tabloda aynı satırları birleştirmeyi sağlayan etiket hangisidir? A) CELLPADDING B) ROWSPAN C) CELLSPACING D) COLSPAN
- **16.** Hangisi bağlantıyı yeni bir pencerede açar? A) target=" $\Delta$ blank"  $\overline{B}$ ) target=" parent"  $C$ ) target=" $\overline{\phantom{a}}$ self" D)target= $\overline{v}$  top"
- **17.** Hangisi metin düzenleme etiketlerinden değildir?  $A)$  < H4>... < / H4>  $B)$  <  $B$ >... <  $/B$ >  $C$ ) <TR> $\ldots$ <TR>  $D)$  <P>... </P>
- **18.** Aşağıdakilerden hangisi listelerde kullanılan parametrelerden değildir? A) START B) FACE C) COMPACT
	- D) TYPE
- **19.** Herhangi bir bilgisayara bağlanmak için karmaşık IP numaralarını akılda tutmak yerine hatırlanması ve yazılması kolay alan adlarına ne denir? A) Browser
	- B) İnternet
	-
	- C) Domain
	- D) Server
- **20.** Aşağıdakilerden hangisi arama motoru çeşitlerindendir?
	- A) Client
	- B) Server
	- C) Crowler
	- D) Browser

### **DEĞERLENDİRME**

Cevaplarınızı cevap anahtarı ile karşılaştırınız. Doğru cevap sayınızı belirleyerek kendinizi değerlendiriniz. Yanlış cevap verdiğiniz ya da cevap verirken tereddüt yaşadığınız sorularla ilgili konuları faaliyete geri dönerek tekrar inceleyiniz. Tüm sorulara doğru cevap verdiyseniz performans testine geçiniz.

### **B. PERFORMANS TESTİ (YETERLİK ÖLÇME)**

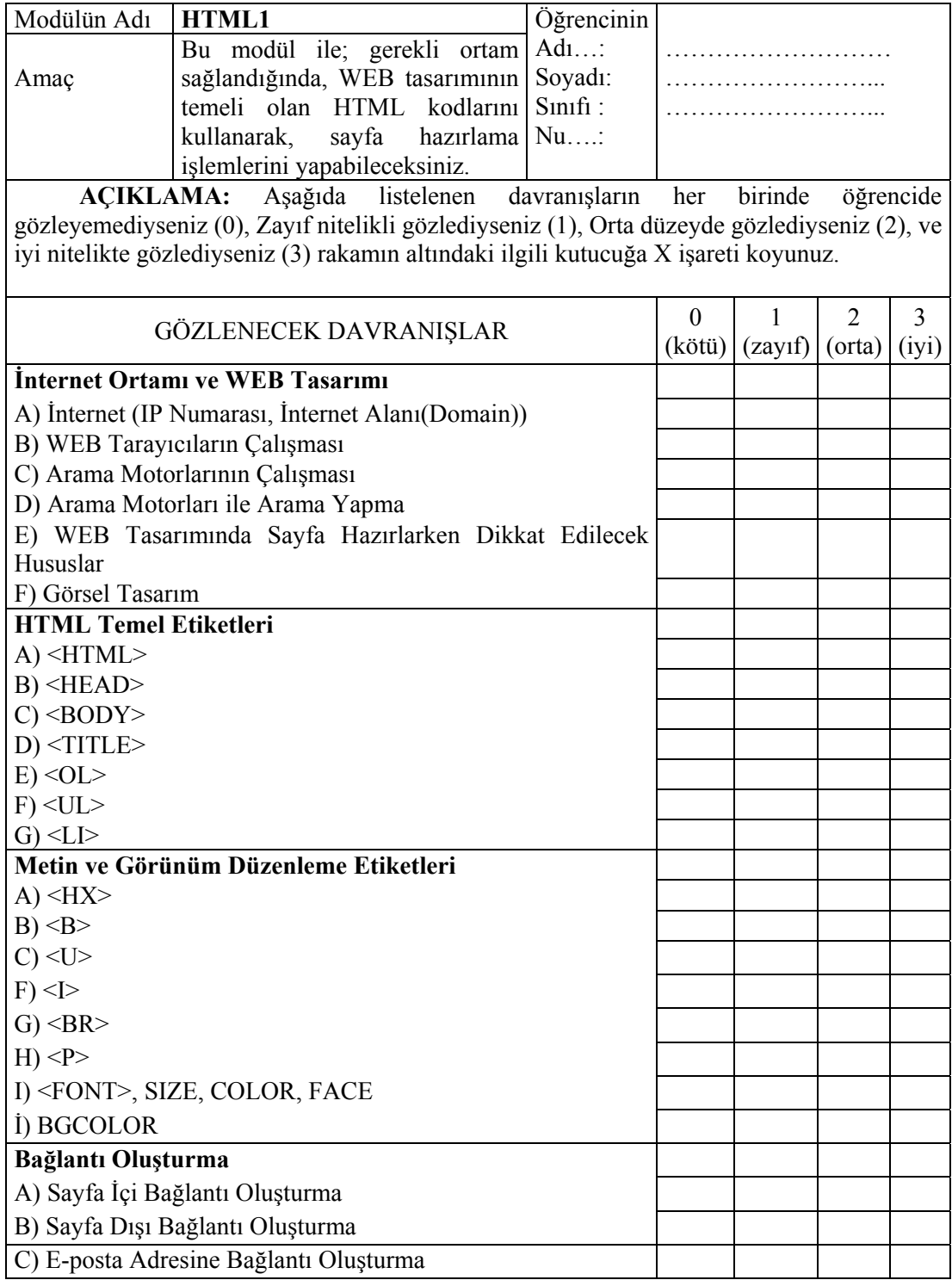

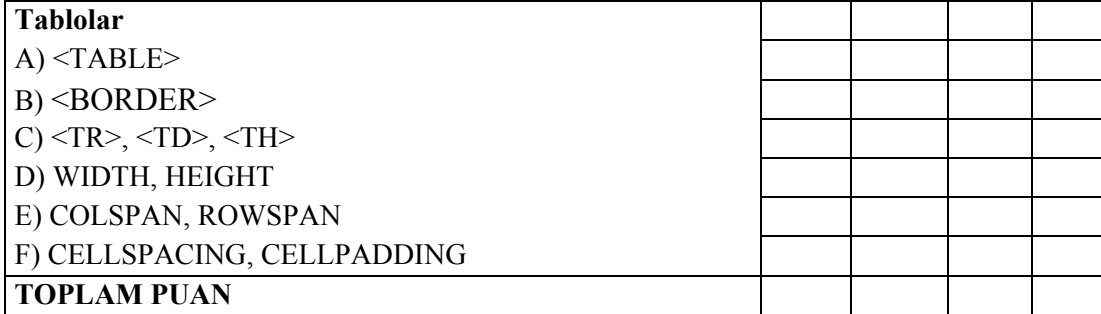

## **DEĞERLENDİRME**

Yaptığınız değerlendirme sonucunda eksikleriniz varsa öğrenme faaliyetlerini tekrarlayınız.

Modülü tamamladınız, tebrik ederiz. Öğretmeniniz size çeşitli ölçme araçları uygulayacaktır. Öğretmeninizle iletişime geçiniz.

## **CEVAP ANAHTARLARI**

## **ÖĞRENME FAALİYETİ–1 SORULARI CEVAP ANAHTARI**

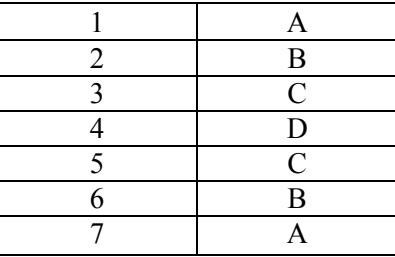

## **MODÜL DEĞERLENDİRME ÖLÇME SORULARI CEVAP ANAHTARI**

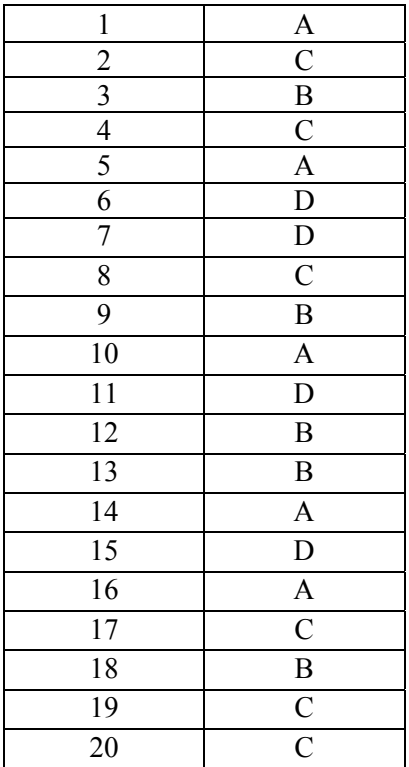

**Cevaplarınızı cevap anahtarları ile karşılaştırarak kendinizi değerlendiriniz.** 

## **KAYNAKÇA**

- Bilg. Öğrt. KAÇAR Emel, Ders Notları
- http://www.realist.gen.tr/arama/?nedir=html+kodları
- http://teknik.ekitap.gen.tr/index.php?sayfa=htmlders.html
- http://yunus.hacettepe.edu.tr/~abece/WEB/html2.html
- http://www.realist.gen.tr/go.php?url=http://bestwow.tripod.com/WEBdersleri/ht mldersleri/html\_kodlari.html&t=HTML+KODLARI,+html,+imler,+kodlar,+ht ml+imleri,+html+kodları,+html+...
- http://www.realist.gen.tr/go.php?url=http://www.almefudi.com/index/html\_kodl ari.htm&t=HTML+KODLARI
- http://www.realist.gen.tr/go.php?url=http://www.bidb.odtu.edu.tr/index.php?go =ig&sub=html&t=ODTÜ+-+BİDB+:+Enformatik+Grubu+>+HTML+Dersleri
- http://www.cc.boun.edu.tr/WEB\_pages\_tur.html
- http://cisn.odtu.edu.tr/2003-9/browsers.php
- http://ebilisim.net/index/ebilisim.asp?goster=kategori&kid=47(\*\*\*)
- http://www.bilisimterimleri.com/bilgisayar\_bilgisi/bilgi/43.html(arama motorları)
- http://yunus.hacettepe.edu.tr/~abece/WEB/css4.html
- http://www.bilgisayardershanesi.com/cginedir.htm
- http://www.maliye.gov.tr/mayem/new/sx/yayinlar/notlar/cssmetodlar%C4%B1. htm
- http://www.bayar.edu.tr/~seval.ozbalci/dersnotu/BilgisayarProgramciligi/Intern etProgramciligi/doc/CSS-kitap.pdf
- http://www.iyte.edu.tr/buam/netscape.htm
- http://www.turkish-media.com/sss/index.php?article=155
- http://www.soylenasil.com/computer/WEBdesignpr.htm
- http://www.enf.mu.edu.tr/ders\_notlar/enf110/Html1.ppt#259,2,BROWSER NEDİR?
- $\triangleright$  http://www.bilgisayardefteri.com/iik\_ip.php